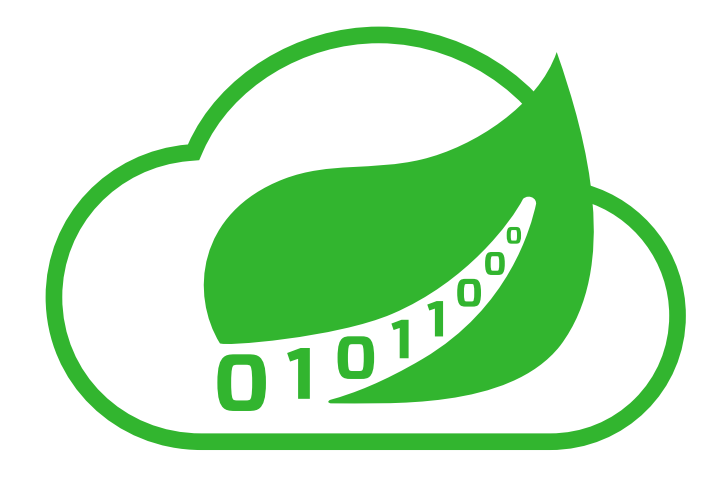

# **Spring Cloud Stream App Starters Reference Guide**

Bacon.RC1

Sabby Anandan, Artem Bilan, Marius Bogoevici, Eric Bottard, Mark Fisher, Ilayaperumal Gopinathan, Gunnar Hillert, Mark Pollack, Patrick Peralta, Glenn Renfro, Gary Russell, Thomas Risberg, David Turanski, Janne Valkealahti, Soby Chacko

Copyright © 2013-2016 Pivotal Software, Inc.

Copies of this document may be made for your own use and for distribution to others, provided that you do not charge any fee for such copies and further provided that each copy contains this Copyright Notice, whether distributed in print or electronically.

# **Table of Contents**

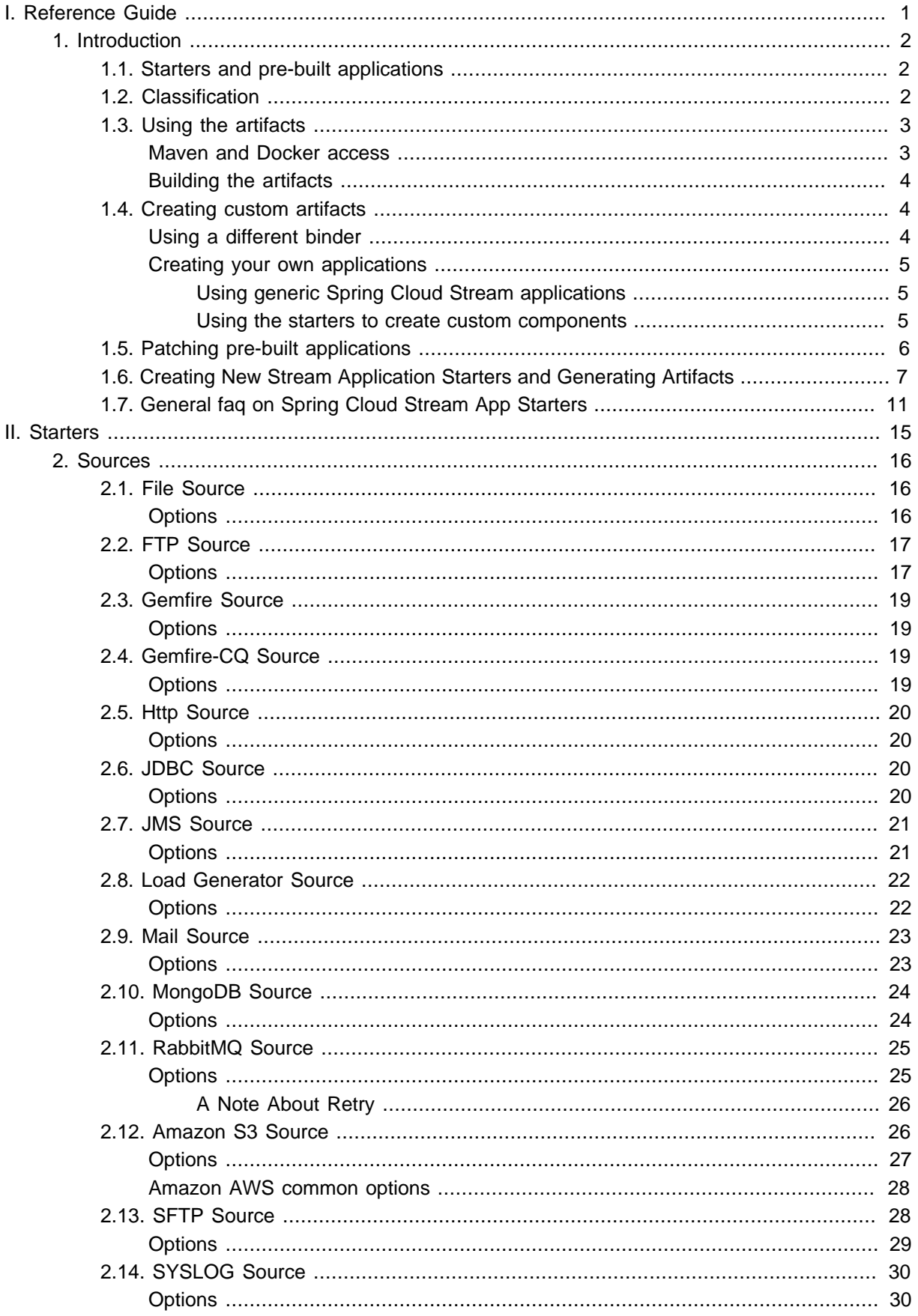

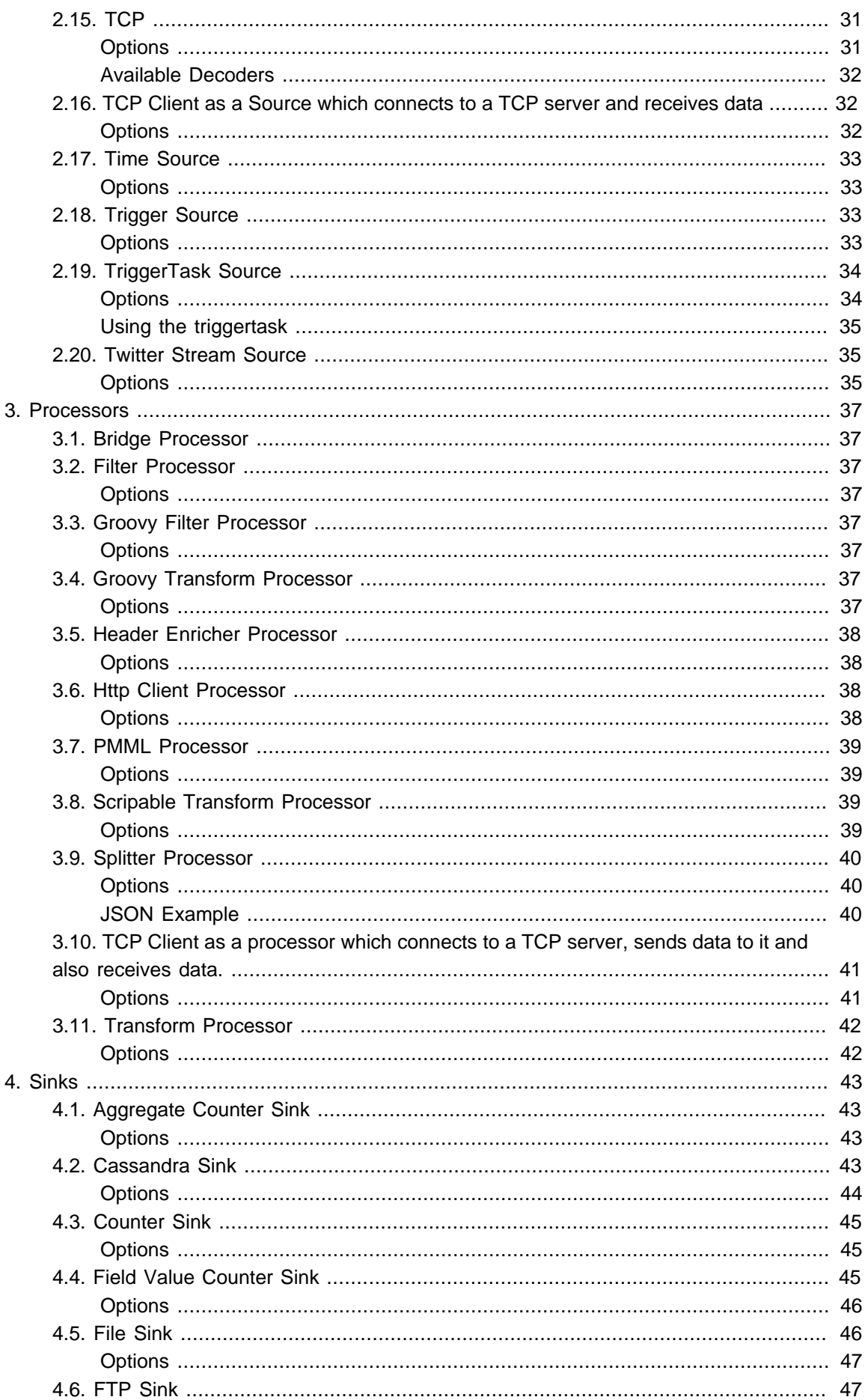

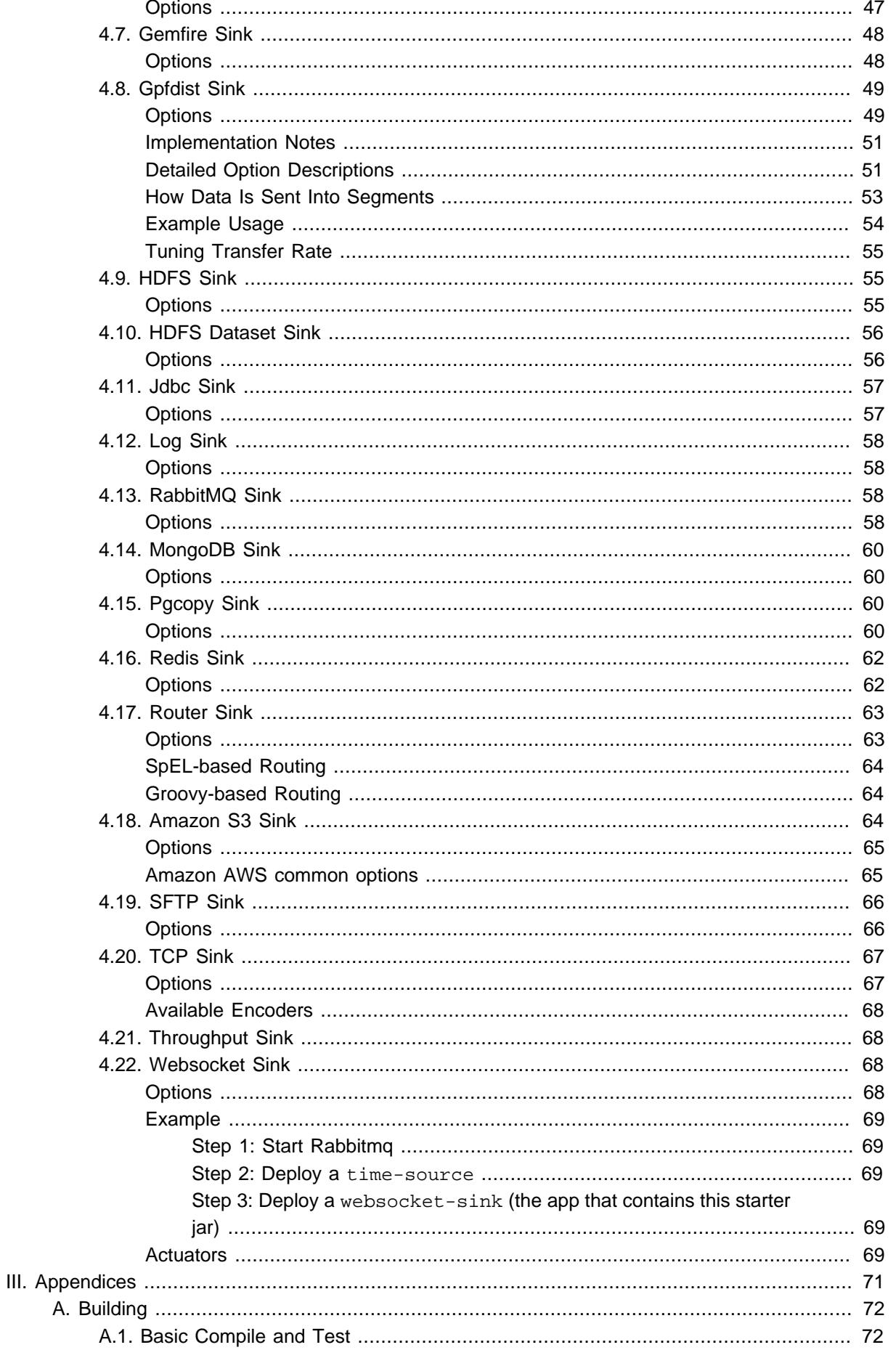

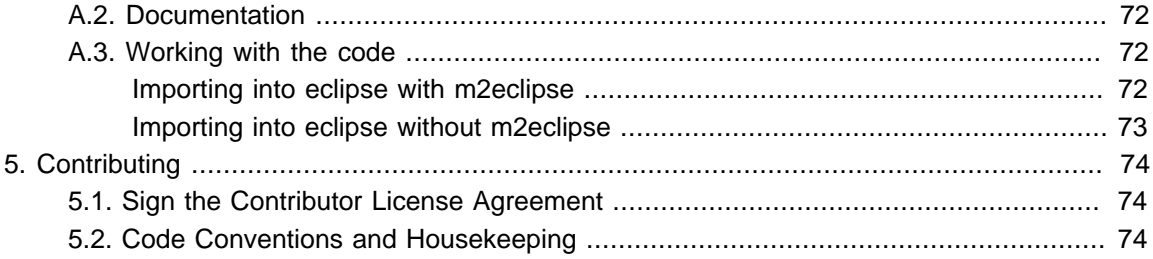

# **Part I. Reference Guide**

<span id="page-6-0"></span>This section will provide you with a detailed overview of Spring Cloud Stream Application Starters, their purpose, and how to use them. It assumes familiarity with general Spring Cloud Stream concepts, which can be found in the Spring Cloud Stream [reference documentation](http://docs.spring.io/spring-cloud-stream/docs/current-SNAPSHOT/reference/htmlsingle/).

# <span id="page-7-0"></span>**1. Introduction**

Spring Cloud Stream Application Starters provide you with predefined Spring Cloud Stream applications that you can run independently or with Spring Cloud Data Flow. You can also use the starters as a basis for creating your own applications. They include:

- connectors (sources and sinks) for middleware including message brokers, storage (relational, nonrelational, filesystem);
- adapters for various network protocols;
- generic processors that can be customized via [Spring Expression Language \(SpEL\)](http://docs.spring.io/spring/docs/4.2.x/spring-framework-reference/html/expressions.html) or scripting.

You can find a detailed listing of all the starters and as their options in the [corresponding](#page-20-0) section of this guide.

You can find all available app starter repositories in this [GitHub Organization.](https://github.com/spring-cloud-stream-app-starters)

# <span id="page-7-1"></span>**1.1 Starters and pre-built applications**

As a user of Spring Cloud Stream Application Starters you have access to two types of artifacts.

Starters are libraries that contain the complete configuration of a Spring Cloud Stream application with a specific role (e.g. an HTTP source that receives HTTP POST requests and forwards the data on its output channel to downstream Spring Cloud Stream applications). Starters are not executable applications, and are intended to be included in other Spring Boot applications, along with a Binder implementation.

Prebuilt applications are Spring Boot applications that include the starters and a Binder implementation. Prebuilt applications are *uberjars* and include minimal code required to execute standalone. For each starter, the project provides a prebuilt version including the Kafka Binder (one each for 0.9 and 0.10 versions of Kafka) and a prebuilt version including the Rabbit MQ Binder.

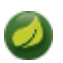

### **Note**

Only starters are present in the source code of the project. Prebuilt applications are generated according to the [stream apps generator maven plugin.](https://github.com/spring-cloud/spring-cloud-app-starters-maven-plugins/tree/master/spring-cloud-stream-app-maven-plugin)

# <span id="page-7-2"></span>**1.2 Classification**

Based on their target application type, starters can be either:

- a source that connects to an external resource to receive data that is sent on its sole output channel;
- a processor that receives data from a single input channel and processes it, sending the result on its single output channel;
- a sink that connects to an external resource to send data that is received on its sole input channel.

You can easily identify the type and functionality of a starter based on its name. All starters are named following the convention spring-cloud-starter-stream-<type>-<functionality>. For example spring-cloud-starter-stream-source-file is a starter for a file source that polls a directory and sends file data on the output channel (read [the reference documentation of the](#page-21-1) [source](#page-21-1) for details). Conversely, spring-cloud-starter-stream-sink-cassandra is a starter for a Cassandra sink that writes the data that it receives on the input channel to Cassandra (read [the](#page-48-3) [reference documentation of the sink](#page-48-3) for details).

The prebuilt applications follow a naming convention too: <functionality>-<type>-<br/>>binder>. For example, cassandra-sink-kafka-10 is a Cassandra sink using the Kafka binder that is running with Kafka version 0.10.

# <span id="page-8-0"></span>**1.3 Using the artifacts**

You either get access to the artifacts produced by Spring Cloud Stream Application Starters via Maven, Docker, or building the artifacts yourself.

## <span id="page-8-1"></span>**Maven and Docker access**

Starters are available as Maven artifacts in the [Spring repositories](https://github.com/spring-projects/spring-framework/wiki/Spring-repository-FAQ). You can add them as dependencies to your application, as follows:

```
<dependency>
   <groupId>org.springframework.cloud.stream.app</groupId>
   <artifactId>spring-cloud-starter-stream-sink-cassandra</artifactId>
   <version>1.0.0.BUILD-SNAPSHOT</version>
</dependency>
```
From this, you can infer the coordinates for other starters found in this guide. While the version may vary, the group will always remain org.springframework.cloud.stream.app and the artifact id follows the naming convention spring-cloud-starter-stream-<type>-<functionality> described [previously](#page-7-2).

Prebuilt applications are available as Maven artifacts too. It is not encouraged to use them directly as dependencies, as starters should be used instead. Following the typical Maven <group>:<artifactId>:<version> convention, they can be referenced for example as:

org.springframework.cloud.stream.app:cassandra-sink-rabbit:1.0.0.BUILD-SNAPSHOT

Just as with the starters, you can infer the coordinates for other prebuilt applications found in the guide. The group will be always org.springframework.cloud.stream.app. The version may vary. The artifact id follows the format <functionality>-<type>-<binder> [previously described](#page-7-2).

You can download the executable jar artifacts from the Spring Maven repositories. The root directory of the Maven repository that hosts release versions is [repo.spring.io/release/org/springframework/cloud/](http://repo.spring.io/release/org/springframework/cloud/stream/app/) [stream/app/.](http://repo.spring.io/release/org/springframework/cloud/stream/app/) From there you can navigate to the latest release version of a specific app, for example [log-sink-rabbit-1.1.1.RELEASE.jar](http://repo.spring.io/release/org/springframework/cloud/stream/app/log-sink-rabbit/1.1.1.RELEASE/log-sink-rabbit-1.1.1.RELEASE.jar). Use the [Milestone](http://repo.spring.io/milestone/org/springframework/cloud/stream/app) and [Snapshot](http://repo.spring.io/snapshot/org/springframework/cloud/stream/app) repository locations for Milestone and Snapshot executuable jar artifacts.

The Docker versions of the applications are available in Docker Hub, at  $h_{\text{hub.docker.com}/r}/$ [springcloudstream/](https://hub.docker.com/r/springcloudstream/). Naming and versioning follows the same general conventions as Maven, e.g.

docker pull springcloudstream/cassandra-sink-kafka-10

will pull the latest Docker image of the Cassandra sink with the Kafka binder that is running with Kafka version 0.10.

## <span id="page-9-0"></span>**Building the artifacts**

You can also build the project and generate the artifacts (including the prebuilt applications) on your own. This is useful if you want to deploy the artifacts locally or add additional features.

First, you need to generate the prebuilt applications. This is done by running the application generation Maven plugin. You can do so by simply invoking the maven build with the generateApps profile and install lifecycle.

mvn clean install -PgenerateApps

Each of the prebuilt applciation will contain:

- pom. xm1 file with the required dependencies (starter and binder)
- a class that contains the main method of the application and imports the predefined configuration
- generated integration test code that exercises the component against the configured binder.

For example, spring-cloud-starter-stream-sink-cassandra will generate cassandrasink-rabbit, cassandra-sink-kafka-09 and cassandra-sink-kafka-10 as completely functional applications.

# <span id="page-9-1"></span>**1.4 Creating custom artifacts**

Apart from accessing the sources, sinks and processors already provided by the project, in this section we will describe how to:

- Use a different binder than Kafka or Rabbit
- Create your own applications
- <span id="page-9-2"></span>• Customize dependencies such as Hadoop distributions or JDBC drivers

## **Using a different binder**

Prebuilt applications are provided for both kafka and rabbit binders. But if you want to connect to a different middleware system, and you have a binder for it, you will need to create new artifacts.

```
<dependencies>
   <!- other dependencies -->
   <dependency>
    <groupId>org.springframework.cloud.stream.app</groupId>
    <artifactId>spring-cloud-starter-stream-sink-cassandra</artifactId>
     <version>1.0.0.BUILD-SNAPSHOT</version>
   </dependency>
   <dependency>
    <groupId>org.springframework.cloud</groupId>
     <artifactId>spring-cloud-stream-binder-gemfire</artifactId>
    <version>1.0.0.BUILD-SNAPSHOT</version>
   </dependency>
</dependencies>
```
The next step is to create the project's main class and import the configuration provided by the starter.

**package** org.springframework.cloud.stream.app.cassandra.sink.rabbit;

**import** org.springframework.boot.SpringApplication; **import** org.springframework.boot.autoconfigure.SpringBootApplication;

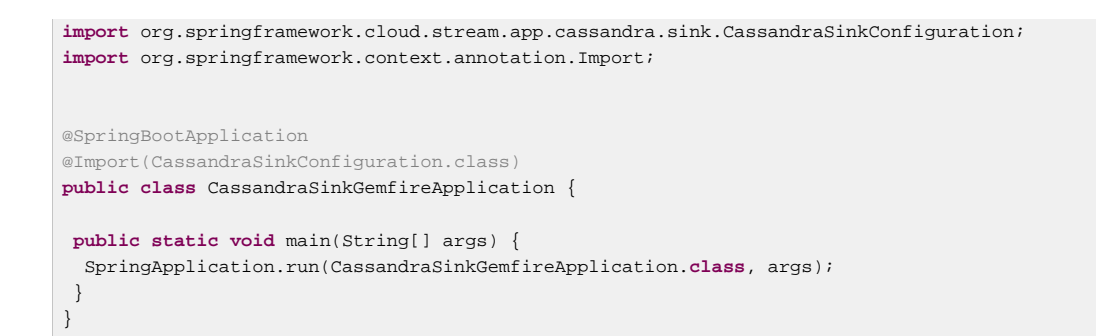

## <span id="page-10-0"></span>**Creating your own applications**

Spring Cloud Stream Application consists of regular Spring Boot applications with some additional conventions that facilitate generating prebuilt applications with the preconfigured binders. Sometimes, your solution may require additional applications that are not in the scope of out of the box Spring Cloud Stream Application Starters, or require additional tweaks and enhancements. In this section we will show you how to create custom applications that can be part of your solution, along with Spring Cloud Stream application starters. You have the following options:

- create new Spring Cloud Stream applications;
- use the starters to create customized versions;

#### <span id="page-10-1"></span>**Using generic Spring Cloud Stream applications**

If you want to add your own custom applications to your solution, you can simply create a new Spring Cloud Stream app project with the binder of your choice and run it the same way as the applications provided by Spring Cloud Stream Application Starters, independently or via Spring Cloud Data Flow. The process is described in the [Getting Started Guide](http://docs.spring.io/spring-cloud-stream/docs/current-SNAPSHOT/reference/htmlsingle/#_getting_started) of Spring Cloud Stream.

An alternative way to bootstrap your application is to go to the [Spring Initializr](http://start.spring.io) and choose a Spring Cloud Stream Binder of your choice. This way you already have the necessary infrastructure ready to go and mainly focus on the specifics of the application.

The following requirements need to be followed when you go with this option:

- a single inbound channel named input for sources the simplest way to do so is by using the predefined interface org.spring.cloud.stream.messaging.Source;
- a single outbound channel named output for sinks the simplest way to do so is by using the predefined interface org.spring.cloud.stream.messaging.Sink;
- both an inbound channel named input and an outbound channel named output for processors - the simplest way to do so is by using the predefined interface org.spring.cloud.stream.messaging.Processor.

#### <span id="page-10-2"></span>**Using the starters to create custom components**

You can also reuse the starters provided by Spring Cloud Stream Application Starters to create custom components, enriching the behavior of the application. For example, you can add a Spring Security layer to your HTTP source, add additional configurations to the ObjectMapper used for JSON transformation wherever that happens, or change the JDBC driver or Hadoop distribution that the application is using. In order to do this, you should set up your project following a process similar to [customizing a binder.](#page-9-2) In fact, customizing the binder is the simplest form of creating a custom component.

As a reminder, this involves:

- adding the starter to your project
- choosing the binder
- adding the main class and importing the starter configuration.

<span id="page-11-0"></span>After doing so, you can simply add the additional configuration for the extra features of your application.

# **1.5 Patching pre-built applications**

If you're looking to patch the pre-built applications to accommodate addition of new dependencies, you can use the following example as the reference. Let's review the steps to add mysql driver to jdbcsink application.

- Go to: [start-scs.cfapps.io/](http://start-scs.cfapps.io/)
- Select the appliation and binder dependencies ['JDBC sink' and 'Rabbit binder starter']
- Generate and load the project in an IDE
- Add mysql java-driver dependency

```
<dependencies>
  <dependency>
    <groupId>mysql</groupId>
    <artifactId>mysql-connector-java</artifactId>
     <version>5.1.37</version>
  </dependency>
  <dependency>
    <groupId>org.springframework.cloud</groupId>
     <artifactId>spring-cloud-stream-binder-rabbit</artifactId>
  </dependency>
  <dependency>
    <groupId>org.springframework.cloud.stream.app</groupId>
     <artifactId>spring-cloud-starter-stream-sink-jdbc</artifactId>
  </dependency>
  <dependency>
    <groupId>org.springframework.boot</groupId>
     <artifactId>spring-boot-starter-test</artifactId>
    <scope>test</scope>
  </dependency>
</dependencies>
```
• Import the respective configuration class to the generated Spring Boot application. In the case of jdbc sink, it is: @Import(org.springframework.cloud.stream.app.jdbc.sink.JdbcSinkConfiguration.class). You can find the configuration *class* for other applications in their respective [repositories](https://github.com/spring-cloud-stream-app-starters).

```
@SpringBootApplication
@Import(org.springframework.cloud.stream.app.jdbc.sink.JdbcSinkConfiguration.class)
public class DemoApplication {
  public static void main(String[] args) {
     SpringApplication.run(DemoApplication.class, args);
   }
}
```
- Build and install the application to desired maven repository
- The patched copy of jdbc-sink application now includes mysql driver in it

• This application can be run as a standalone uberjar

# <span id="page-12-0"></span>**1.6 Creating New Stream Application Starters and Generating Artifacts**

In this section, we will explain how to develop a custom source/sink/processor application and then generate maven and docker artifacts for it with the necessary middleware bindings using the existing tooling provided by the spring cloud stream app starter infrastructure. For explanation purposes, we will assume that we are creating a new source application for a technology named foobar.

- Create a repository called foobar in your local github account
- The root artifact (something like foobar-app-starters-build) must inherit from app-starters-build

Please follow the instructions above for designing a proper Spring Cloud Stream Source. You may also look into the existing starters for how to structure a new one. The default naming for the main @Configuration class is FoobarSourceConfiguration and the default package for this @Configuration is org.springfamework.cloud.stream.app.foobar.source. If you have a different class/package name, see below for overriding that in the app generator. The technology/ functionality name for which you create a starter can be a hyphenated stream of strings such as in scriptable-transform which is a processor type in the module spring-cloud-starterstream-processor-scriptable-transform.

The starters in spring-cloud-stream-app-starters are slightly different from the other starters in spring-boot and spring-cloud in that here we don't provide a way to auto configure any configuration through spring factories mechanism. Rather, we delegate this responsibility to the maven plugin that is generating the binder based apps. Therefore, you don't have to provide a spring.factories file that lists all your configuration classes.

- The starter module needs to inherit from the parent (foobar-app-starters-build)
- Add the new foobar source module to the root pom of the new repository
- In the pom.xml for the source module, add the following in the build section. This will add the necessary plugin configuration for app generation as well as generating proper documentation metadata. Please ensure that your root pom inherits [app-starters-build](https://github.com/spring-cloud-stream-app-starters/core/blob/master/pom.xml) as the base configuration for the plugins is specified there.

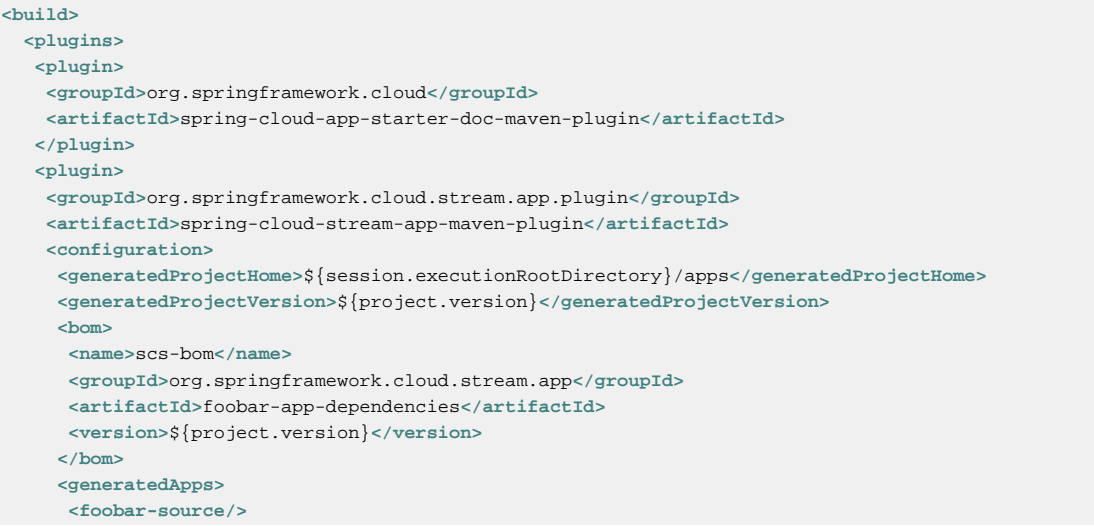

```
 </generatedApps>
   </configuration>
   </plugin>
 </plugins>
</build>
```
More information about the maven plugin used above to generate the apps can be found here: [github.com/spring-cloud/spring-cloud-stream-app-maven-plugin](https://github.com/spring-cloud/spring-cloud-stream-app-maven-plugin)

If you did not follow the default convention expected by the plugin for where it is looking for the main configuration class, which is org.springfamework.cloud.stream.app.foobar.source.FoobarSourceConfiguration, you can override that in the configuration for the plugin. For example, if your main configuration class is foo.bar.SpecialFooBarConfiguration.class, this is how you can tell the plugin to override the default.

```
<foobar-source>
    <autoConfigClass>foo.bar.SpecialFooBarConfiguration.class</autoConfigClass>
</foobar-source>
```
- Create a new module to manage dependencies for foobar (foobar-app-dependencies). This is the bom (bill of material) for this project. It is advised that this bom is inherited from spring-clouddependencies-parent. Please see other starter repositories for guidelines.
- You need to add the new starter dependency to the BOM in the dependency management section. For example,

```
<dependencyManagement>
...
...
    <dependency>
        <groupId>org.springframework.cloud.stream.app</groupId>
        <artifactId>spring-cloud-starter-stream-source-foobar</artifactId>
        <version>1.0.0.BUILD-SNAPSHOT</version>
     </dependency>
...
...
```
• At the root of the repository build, install and generate the apps:

```
./mvnw clean install -PgenerateApps
```
This will generate the binder based foobar source apps in a directory named apps at the root of the repository. If you want to change the location where the apps are generated, for instance  $\gamma$ tmp/scsapps, you can do it in the configuration section of the plugin.

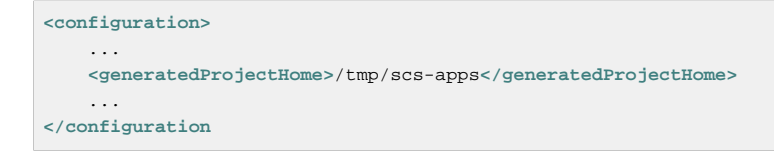

By default, we generate apps for both Kafka 09/10 and Rabbitmq binders - spring-cloud-streambinder-kafka and spring-cloud-stream-binder-rabbit. Say, if you have a custom binder you created for some middleware (say JMS), which you need to generate apps for foobar source, you can add that binder to the binders list in the configuration section as in the following.

```
<binders>
     <jms />
</binders>
```
Please note that this would only work, as long as there is a binder with the maven coordinates of org.springframework.cloud.stream as group id and spring-cloud-stream-binder-jms as artifact id. This artifact needs to be specified in the BOM above and available through a maven repository as well.

If you have an artifact that is only available through a private internal maven repository (may be an enterprise wide Nexus repo that you use globally across teams), and you need that for your app, you can define that as part of the maven plugin configuration.

For example,

```
<configuration>
...
    <extraRepositories>
        <repository>
             <id>private-internal-nexus</id>
             <url>.../</url>
             <name>...</name>
             <snapshotEnabled>...</snapshotEnabled>
        </repository>
    </extraRepositories>
</configuration>
```
Then you can define this as part of your app tag:

```
<foobar-source>
    <extraRepositories>
        <private-internal-nexus />
    </extraRepositories>
</foobar-source>
```
• cd into the directory where you generated the apps (apps at the root of the repository by default, unless you changed it elsewhere as described above).

Here you will see foobar-source-kafka-09, foobar-source-kafka-10 and foobar-sourcerabbit. If you added more binders as described above, you would see that app as well here - for example foobar-source-jms.

You can import these apps directly into your IDE of choice if you further want to do any customizations on them. Each of them is a self contained spring boot application project. For the generated apps, the parent is spring-boot-starter-parent as required by the underlying Spring Initializr library.

You can cd into these custom foobar-source directories and do the following to build the apps:

```
cd foo-source-kafka-10
mvn clean install
```
This would install the foo-source-kafka-10 into your local maven cache (~/.m2 by default).

The app generation phase adds an integration test to the app project that is making sure that all the spring components and contexts are loaded properly. However, these tests are not run by default when you do a mvn install. You can force the running of these tests by doing the following:

mvn clean install -DskipTests=false

#### **One important note about running these tests in generated apps:**

If your application's spring beans need to interact with some real services out there or expect some properties to be present in the context, these tests will fail unless you make those

things available. An example would be a Twitter Source, where the underlying spring beans are trying to create a twitter template and will fail if it can't find the credentials available through properties. One way to solve this and still run the generated context load tests would be to create a mock class that provides these properties or mock beans (for example, a mock twitter template) and tell the maven plugin about its existence. You can use the existing module app-starters-test-support for this purpose and add the mock class there. See the class org.springframework.cloud.stream.app.test.twitter.TwitterTestConfiguration for reference. You can create a similar class for your foobar source - FoobarTestConfiguration and add that to the plugin configuration. You only need to do this if you run into this particular issue of spring beans are not created properly in the integration test in the generated apps.

**<foobar-source> <extraTestConfigClass>**org.springframework.cloud.stream.app.test.foobar.FoobarTestConfiguration.class**</ extraTestConfigClass> </foobar-source>**

When you do the above, this test configuration will be automatically imported into the context of your test class.

Also note that, you need to regenerate the apps each time you make a configuration change in the plugin.

• Now that you built the applications, they are available under the target directories of the respective apps and also as maven artifacts in your local maven repository. Go to the target directory and run the following:

java -jar foobar-source-kafa-10.jar [Ensure that you have kafka running locally when you do this]

It should start the application up.

• The generated apps also support the creation of docker images. You can cd into one of the foobarsource\* app and do the following:

mvn clean package docker:build

This creates the docker image under the target/docker/springcloudstream directory. Please ensure that the Docker container is up and running and DOCKER\_HOST environment variable is properly set before you try docker:build.

All the generated apps from the various app repositories are uploaded to [Docker Hub](https://hub.docker.com/u/springcloudstream/)

However, for a custom app that you build, this won't be uploaded to docker hub under springcloudstream repository. If you think that there is a general need for this app, you should try contributing this starter as a new repository to [Spring Cloud Stream App Starters](https://github.com/spring-cloud-stream-app-starters). Upon review, this app then can be eventually available through the above location in docker hub.

If you still need to push this to docker hub under a different repository (may be an enterprise repo that you manage for your organization) you can take the following steps.

Go to the pom.xml of the generated app [ example - foo-source-kafka/pom.xml] Search for springcloudstream. Replace with your repository name.

Then do this:

mvn clean package docker:build docker:push -Ddocker.username=[provide your username] -Ddocker.password=[provide password]

This would upload the docker image to the docker hub in your custom repository.

# <span id="page-16-0"></span>**1.7 General faq on Spring Cloud Stream App Starters**

In the following sections, you can find a brief faq on various things that we discussed above and a few other infrastructure related topics.

1. What are Spring Cloud Stream Application Starters?

Spring Cloud Stream Application Starters are Spring Boot based Spring Integration applications that provide integration with external systems. GitHub: [github.com/spring-cloud-stream-app-starters](http://github.com/spring-cloud-stream-app-starters) Project page: [cloud.spring.io/spring-cloud-stream-app-starters/](http://cloud.spring.io/spring-cloud-stream-app-starters/)

2. What is the parent for stream app starters?

The parent for all app starters is app-starters-build which is coming from the core project. [github.com/spring-cloud-stream-app-starters/core](https://github.com/spring-cloud-stream-app-starters/core) For example:

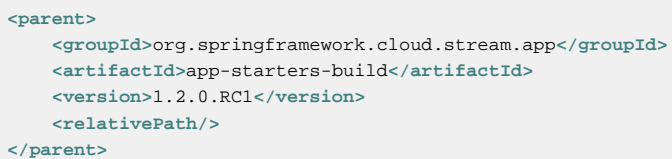

3. Why is there a BOM in the core proejct?

Core defines a BOM which contains all the dependency management for common artifacts. This BOM is named as app-starters-core-dependencies. We need this bom during app generation to pull down all the core dependencies.

4. What are the contents of the core BOM?

In addition to the common artifacts in core, the app-starters-core-dependencies BOM also adds dependency management for spring-cloud-dependencies which will include spring-cloud-stream transitively.

5. Where is the core BOM used?

There are two places where the core BOM is used. It is used to provide compile time dependency management for all the starters. This is defined in the app-starters-build artfiact. This same BOM is referenced through the maven plugin configuration for the app generation. The generated apps thus will include this bom also in their pom.xml files.

- 6. What spring cloud stream artifacts does the parent artifact (app-starters-build) include?
	- spring-cloud-stream
	- Spring-cloud-stream-test-support-internal
	- spring-cloud-stream-test-support
- 7. What other artfiacts are available through the parent app-starters-build and where are they coming from?

In addition to the above artifacts, the artifacts below also included in app-starters-build by default.

- json-path
- spring-integration-xml
- spring-boot-starter-logging
- spring boot-starter-security Spring-cloud-build is the parent for app-starters-build. Spring-cloud-build imports spring-bootdependencies and that is from where these artifacts are coming from.
- 8. I did not see any other Spring Integration components used in the above 2 lists. Where are those dependencies coming from for individual starters? Spring-integration bom is imported in the spring-boot-dependencies bom and this is where the default SI dependencies are coming for SCSt app starters.
- 9. Can you summarize all the BOM's that SCSt app starters depend on?

All SCSt app starters have access to dependencies defined in the following BOM's and other dependencies from any other BOM's these three boms import transitively as in the case of Spring Integration:

- app-starters-core-dependencies
- spring-cloud-dependencies
- spring-boot-dependencies
- 10Each app starter has app-starter-build as the parent which in turn has spring-cloud-build as parent. The above documentation states that the generated apps have spring-boot-starter as the parent. Why the mismatch?

There is no mismatch per se, but a slight subtlety. As the question frames, each app starter has access to artifacts managed all the way through spring-cloud-build at compile time. However, this is not the case for the generated apps at runtime. Generated apps are managed by boot. Their parent is spring-boot-starter that imports spring-boot-dependencies bom that includes a majority of the components that these apps need. The additional dependencies that the generated application needs are managed by including a BOM specific to each application starter.

11.Why is there an app starter specific BOM in each app starer repositories? For example, time-appdependencies.

This is an important BOM. At runtime, the generated apps get the versions used in their dependencies through a BOM that is managing the dependencies. Since all the boms that we specified above only for the helper artifacts, we need a place to manage the starters themselves. This is where the app specific BOM comes into play. In addition to this need, as it becomes clear below, there are other uses for this BOM such as dependency overrides etc. But in a nutshell, all the starter dependencies go to this BOM. For instance, take TCP repo as an example. It has a starter for source, sink, client processor etc. All these dependencies are managed through the app specific tcp-app-dependencies bom. This bom is provided to the app generator maven plugin in addition to the core bom. This app specific bom has spring-cloud-dependencies-parent as parent.

12.How do I create a new app starter project?

If you have a general purpose starter that can be provided as an of of the box app, create an issue for that in [app-starters-release](https://github.com/spring-cloud-stream-app-starters/app-starters-release). If there is a consensus, then a repository can be created in the spring-cloud-stream-app-starters organization where you can start contributing the starters and other components.

13.I created a new starter according to the guidelines above, now how do I generate binder specific apps for the new starters?

By default, the app-starters-build in core is configured with the common configuration needed for the app generator maven plugin. It is configured for generating apps for kafka-09, kafka-10 and rabbitmq binders. In your starter you already have the configuration specified for the plugin from the parent. Modify the configuration for your starter accordingly. Refer to an existing starter for guidelines. Here is an example of modifying such a configuration : [github.com/spring-cloud-stream-app](https://github.com/spring-cloud-stream-app-starters/time/blob/master/spring-cloud-starter-stream-source-time/pom.xml)[starters/time/blob/master/spring-cloud-starter-stream-source-time/pom.xml](https://github.com/spring-cloud-stream-app-starters/time/blob/master/spring-cloud-starter-stream-source-time/pom.xml) Look for spring-cloudstream-app-maven-plugin in the plugins section under build. You generate binder based apps using the generateApps maven profile. You need the maven install lifecycle to generate the apps.

14How do I override Spring Integration version that is coming from spring-boot-dependencies by default?

The following solution only works if the versions you want to override are available through a new Spring Integration BOM. Go to your app starter specific bom. Override the property as following:

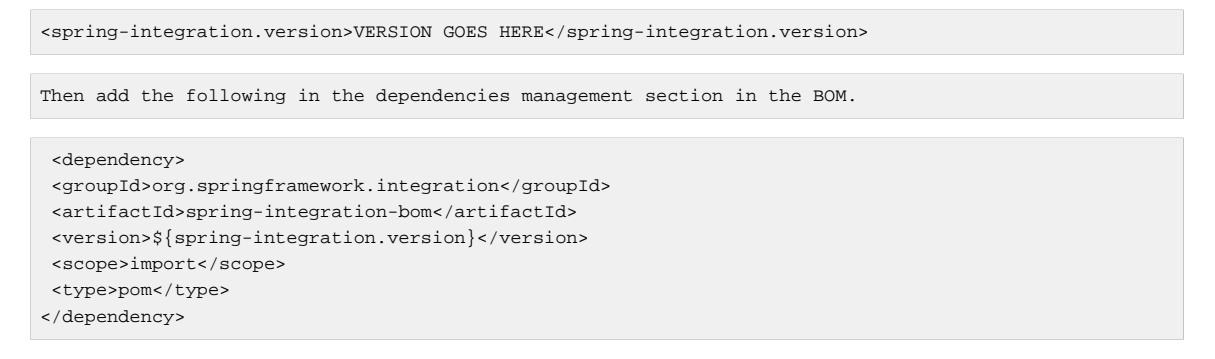

15.How do I override spring-cloud-stream artifacts coming by default in spring-cloud-dependencies defined in core BOM?

The following solution only works if the versions you want to override are available through a new Spring-Cloud-Dependencies BOM. Go to your app starter specific bom. Override the property as following:

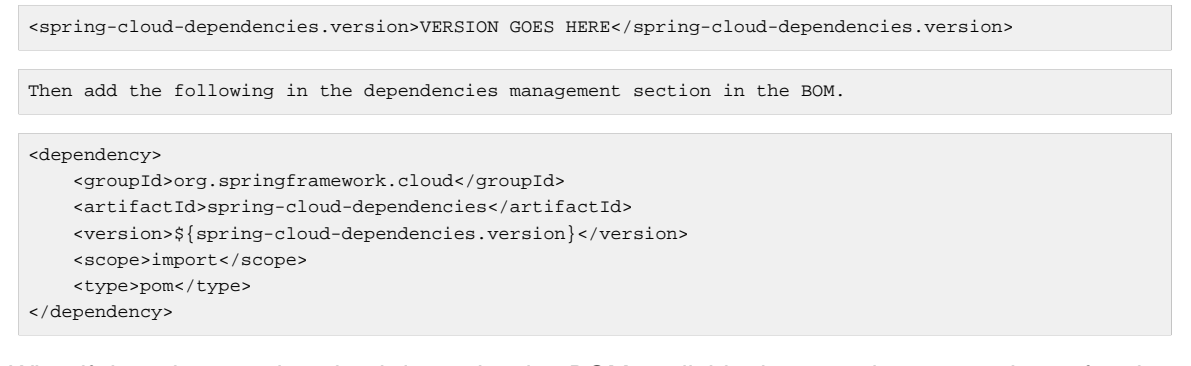

16.What if there is no spring-cloud-dependencies BOM available that contains my versions of springcloud-stream, but there is a spring-cloud-stream BOM available?

Go to your app starter specific BOM. Override the property as below.

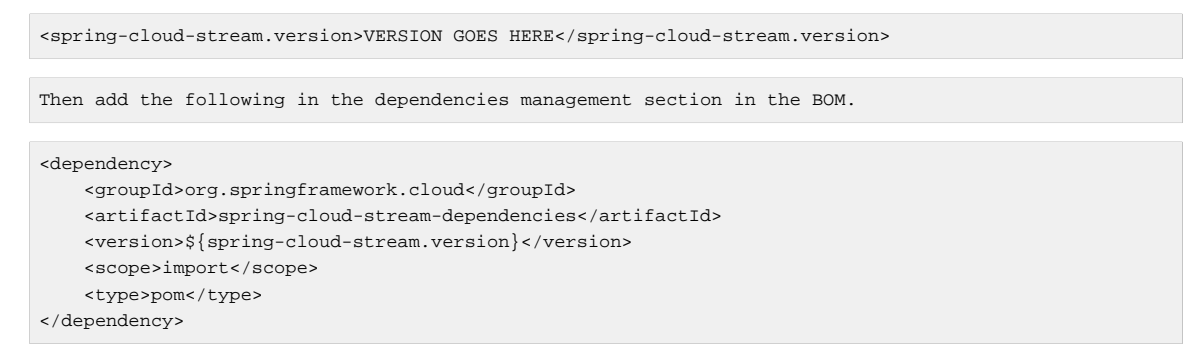

17.What if I want to override a single artifact that is provided through a bom? For example springintegration-java-dsl?

Go to your app starter BOM and add the following property with the version you want to override:

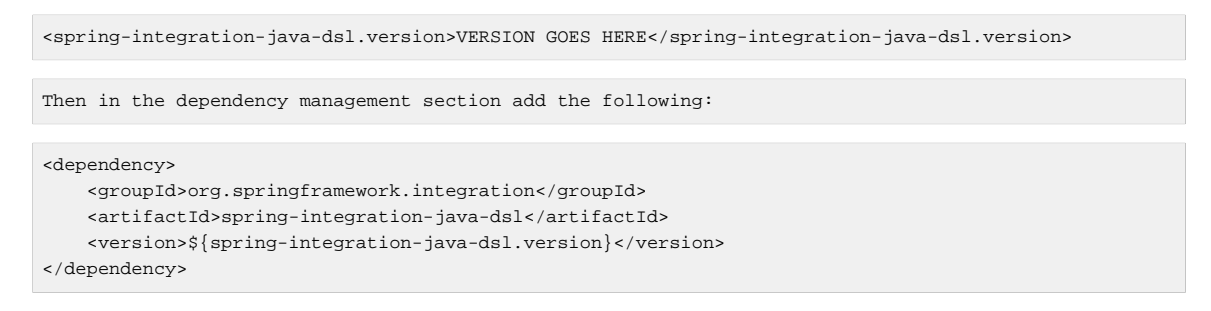

### 18.How do I override the boot version used in a particular app? When you generate the app, override the boot version as follows.

```
./mvnw clean install -PgenerateApps -DbootVersion=<boot version to override>
```
For example: ./mvnw clean install -PgenerateApps -DbootVersion=2.0.0.BUILD-SNAPSHOT

You can also override the boot version more permanently by overriding the following property in your starter pom.

```
<bootVersion>2.0.0.BUILD-SNAPSHOT</bootVersion>
```
# <span id="page-20-0"></span>**Part II. Starters**

# <span id="page-21-0"></span>**2. Sources**

# <span id="page-21-1"></span>**2.1 File Source**

This application polls a directory and sends new files or their contents to the output channel. The file source provides the contents of a File as a byte array by default. However, this can be customized using the --mode option:

- **ref** Provides a java.io.File reference
- **lines** Will split files line-by-line and emit a new message for each line
- **contents** The default. Provides the contents of a file as a byte array

When using --mode=lines, you can also provide the additional option --withMarkers=true. If set to true, the underlying FileSplitter will emit additional start-of-file and end-of-file marker messages before and after the actual data. The payload of these 2 additional marker messages is of type FileSplitter.FileMarker. The option withMarkers defaults to false if not explicitly set.

## <span id="page-21-2"></span>**Options**

The **file** source has the following options:

file.consumer.markers-json

When 'fileMarkers == true', specify if they should be produced as FileSplitter. FileMarker objects or JSON. **(Boolean, default: true)**

file.consumer.mode

The FileReadingMode to use for file reading sources. Values are 'ref' - The File object, 'lines' a message per line, or 'contents' - the contents as bytes. **(FileReadingMode, default: <none>, possible values: ref,lines,contents)**

file.consumer.with-markers

Set to true to emit start of file/end of file marker messages before/after the data. Only valid with FileReadingMode 'lines'. **(Boolean, default: <none>)**

file.directory

The directory to poll for new files. **(String, default: <none>)**

file.filename-pattern

A simple ant pattern to match files. **(String, default: <none>)**

file.filename-regex

A regex pattern to match files. **(Pattern, default: <none>)**

file.prevent-duplicates

Set to true to include an AcceptOnceFileListFilter which prevents duplicates. **(Boolean, default: true)**

trigger.cron

Cron expression value for the Cron Trigger. **(String, default: <none>)**

### trigger.date-format

Format for the date value. **(String, default: <none>)**

trigger.fixed-delay Fixed delay for periodic triggers. **(Integer, default: 1)**

trigger.initial-delay

Initial delay for periodic triggers. **(Integer, default: 0)**

trigger.max-messages

Maximum messages per poll, -1 means infinity. **(Long, default: -1)**

trigger.time-unit

The TimeUnit to apply to delay values. **(TimeUnit, default: SECONDS, possible values: NANOSECONDS,MICROSECONDS,MILLISECONDS,SECONDS,MINUTES,HOURS,DAYS)**

The ref option is useful in some cases in which the file contents are large and it would be more efficient to send the file path.

# <span id="page-22-0"></span>**2.2 FTP Source**

This source application supports transfer of files using the FTP protocol. Files are transferred from the remote directory to the local directory where the app is deployed. Messages emitted by the source are provided as a byte array by default. However, this can be customized using the --mode option:

- **ref** Provides a java.io.File reference
- **lines** Will split files line-by-line and emit a new message for each line
- **contents** The default. Provides the contents of a file as a byte array

When using --mode=lines, you can also provide the additional option --withMarkers=true. If set to true, the underlying FileSplitter will emit additional start-of-file and end-of-file marker messages before and after the actual data. The payload of these 2 additional marker messages is of type FileSplitter.FileMarker. The option withMarkers defaults to false if not explicitly set.

## <span id="page-22-1"></span>**Options**

The **ftp** source has the following options:

file.consumer.markers-json

When 'fileMarkers == true', specify if they should be produced as FileSplitter. FileMarker objects or JSON. **(Boolean, default: true)**

file.consumer.mode

The FileReadingMode to use for file reading sources. Values are 'ref' - The File object, 'lines' a message per line, or 'contents' - the contents as bytes. **(FileReadingMode, default: <none>, possible values: ref,lines,contents)**

file.consumer.with-markers

Set to true to emit start of file/end of file marker messages before/after the data. Only valid with FileReadingMode 'lines'. **(Boolean, default: <none>)**

ftp.auto-create-local-dir

<documentation missing> **(Boolean, default: <none>)**

ftp.delete-remote-files

<documentation missing> **(Boolean, default: <none>)**

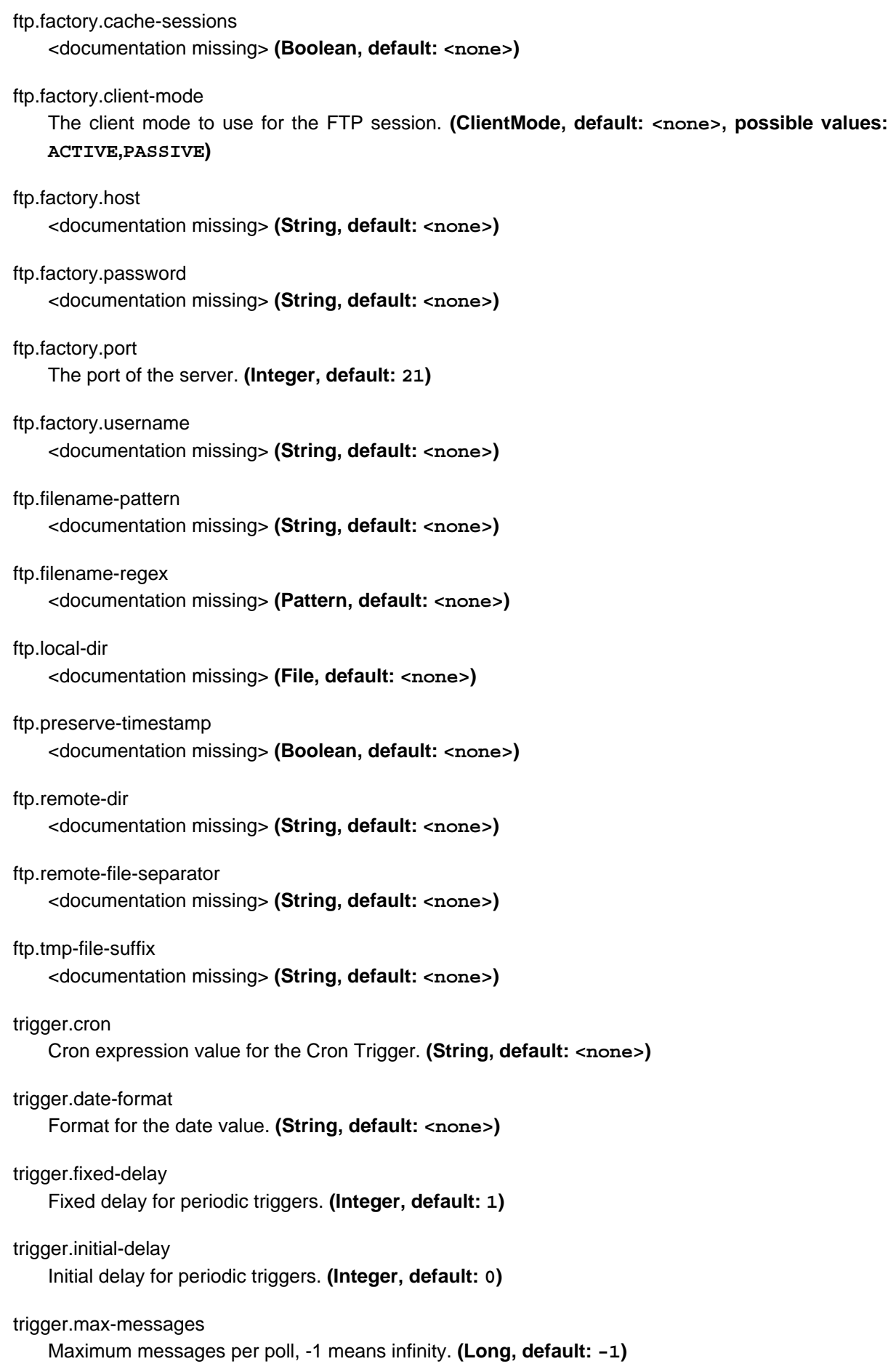

trigger.time-unit

The TimeUnit to apply to delay values. **(TimeUnit, default: SECONDS, possible values: NANOSECONDS,MICROSECONDS,MILLISECONDS,SECONDS,MINUTES,HOURS,DAYS)**

# <span id="page-24-0"></span>**2.3 Gemfire Source**

This source allows you to subscribe to any creates or updates to a Gemfire region. The application configures a client cache and client region, along with the necessary subscriptions enabled. By default the payload contains the updated entry value, but may be controlled by passing in a SpEL expression that uses the EntryEvent as the evaluation context.

## <span id="page-24-1"></span>**Options**

The **gemfire** source supports the following configuration properties:

gemfire.cache-event-expression

SpEL expression to extract fields from a cache event. **(Expression, default: <none>)**

gemfire.pool.connect-type

Specifies connection type: 'server' or 'locator'. **(ConnectType, default: <none>, possible values: locator,server)**

gemfire.pool.host-addresses

Specifies one or more Gemfire locator or server addresses formatted as [host]:[port]. **(InetSocketAddress[], default: <none>)**

gemfire.pool.subscription-enabled

Set to true to enable subscriptions for the client pool. Required to sync updates to the client cache. **(Boolean, default: false)**

gemfire.region.region-name

The region name. **(String, default: <none>)**

# <span id="page-24-2"></span>**2.4 Gemfire-CQ Source**

Continuous query allows client applications to create a GemFire query using Object Query Language (OQL) and to register a CQ listener which subscribes to the query and is notified every time the query's result set changes. The gemfire-cq source registers a CQ which will post CQEvent messages to the stream.

## <span id="page-24-3"></span>**Options**

The **gemfire-cq** source supports the following configuration properties:

gemfire.cq-event-expression

SpEL expression to use to extract data from a cq event. **(Expression, default: <none>)**

gemfire.pool.connect-type

Specifies connection type: 'server' or 'locator'. **(ConnectType, default: <none>, possible values: locator,server)**

gemfire.pool.host-addresses

Specifies one or more Gemfire locator or server addresses formatted as [host]:[port]. **(InetSocketAddress[], default: <none>)**

gemfire.pool.subscription-enabled

Set to true to enable subscriptions for the client pool. Required to sync updates to the client cache. **(Boolean, default: false)**

gemfire.query

The OQL query **(String, default: <none>)**

# <span id="page-25-0"></span>**2.5 Http Source**

A source application that listens for HTTP requests and emits the body as a message payload. If the Content-Type matches text/\* or application/json, the payload will be a String, otherwise the payload will be a byte array.

## <span id="page-25-1"></span>**Options**

The **http** source supports the following configuration properties:

http.mapped-request-headers

Headers that will be mapped. **(String[], default: <none>)**

http.path-pattern

An Ant-Style pattern to determine which http requests will be captured. **(String, default: /)**

server.port

Server HTTP port. **(Integer, default: <none>)**

# <span id="page-25-2"></span>**2.6 JDBC Source**

This source polls data from an RDBMS. This source is fully based on the DataSourceAutoConfiguration, so refer to the [Spring Boot JDBC Support](http://docs.spring.io/spring-boot/docs/current/reference/html/boot-features-sql.html) for more information.

## <span id="page-25-3"></span>**Options**

The **jdbc** source has the following options:

jdbc.max-rows-per-poll

Max numbers of rows to process for each poll. **(Integer, default: 0)**

jdbc.query

The query to use to select data. **(String, default: <none>)**

jdbc.split

Whether to split the SQL result as individual messages. **(Boolean, default: true)**

jdbc.update

An SQL update statement to execute for marking polled messages as 'seen'. **(String, default: <none>)**

spring.datasource.data

Data (DML) script resource references. **(java.util.List<java.lang.String>, default: <none>)**

spring.datasource.driver-class-name

Fully qualified name of the JDBC driver. Auto-detected based on the URL by default. **(String, default: <none>)**

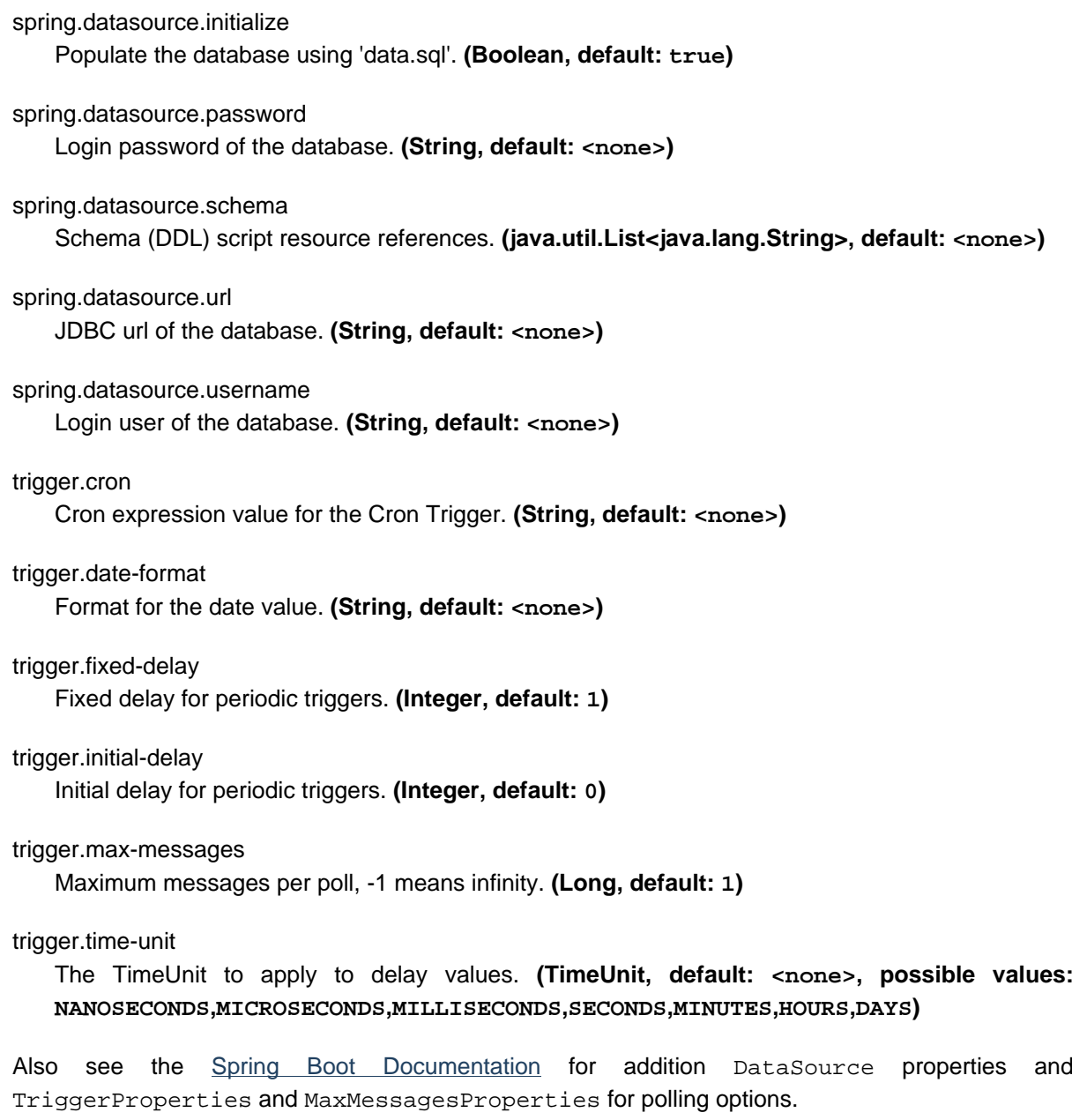

# <span id="page-26-0"></span>**2.7 JMS Source**

The "jms" source enables receiving messages from JMS.

## <span id="page-26-1"></span>**Options**

The **jms** source has the following options:

jms.client-id

Client id for durable subscriptions. **(String, default: <none>)**

jms.destination

The destination from which to receive messages (queue or topic). **(String, default: <none>)**

jms.message-selector

A selector for messages; **(String, default: <none>)**

#### jms.session-transacted

True to enable transactions and select a DefaultMessageListenerContainer, false to select a SimpleMessageListenerContainer. **(Boolean, default: true)**

#### jms.subscription-durable

True for a durable subscription. **(Boolean, default: <none>)**

#### jms.subscription-name

The name of a durable or shared subscription. **(String, default: <none>)**

#### jms.subscription-shared

True for a shared subscription. **(Boolean, default: <none>)**

#### spring.jms.jndi-name

Connection factory JNDI name. When set, takes precedence to others connection factory autoconfigurations. **(String, default: <none>)**

#### spring.jms.listener.acknowledge-mode

Acknowledge mode of the container. By default, the listener is transacted with automatic acknowledgment. **(AcknowledgeMode, default: <none>, possible values: AUTO,CLIENT,DUPS\_OK)**

spring.jms.listener.auto-startup

Start the container automatically on startup. **(Boolean, default: true)**

#### spring.jms.listener.concurrency

Minimum number of concurrent consumers. **(Integer, default: <none>)**

spring.jms.listener.max-concurrency

Maximum number of concurrent consumers. **(Integer, default: <none>)**

#### spring.jms.pub-sub-domain

Specify if the default destination type is topic. **(Boolean, default: false)**

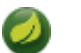

### **Note**

Spring boot broker configuration is used; refer to the [Spring Boot Documentation](http://docs.spring.io/spring-boot/docs/current/reference/htmlsingle/#boot-features-jms) for more information. The spring.jms. $*$  properties above are also handled by the boot JMS support.

## <span id="page-27-0"></span>**2.8 Load Generator Source**

A source that sends generated data and dispatches it to the stream. This is to provide a method for users to identify the performance of Spring Cloud Data Flow in different environments and deployment types.

## <span id="page-27-1"></span>**Options**

The **load-generator** source has the following options:

```
load-generator.generate-timestamp
   <documentation missing> (Boolean, default: false)
```
load-generator.message-count

```
<documentation missing> (Integer, default: 1000)
```
load-generator.message-size

<documentation missing> **(Integer, default: 1000)**

load-generator.producers

<documentation missing> **(Integer, default: 1)**

## <span id="page-28-0"></span>**2.9 Mail Source**

A source module that listens for Emails and emits the message body as a message payload.

## <span id="page-28-1"></span>**Options**

The **mail** source supports the following configuration properties:

mail.charset

The charset for byte[] mail-to-string transformation. **(String, default: UTF-8)**

mail.delete

Set to true to delete email after download. **(Boolean, default: false)**

mail.expression

Configure a SpEL expression to select messages. **(String, default: true)**

mail.idle-imap

Set to true to use IdleImap Configuration. **(Boolean, default: false)**

#### mail.java-mail-properties

JavaMail properties as a new line delimited string of name-value pairs, e.g. 'foo=bar\n baz=car'. **(Properties, default: <none>)**

mail.mark-as-read

Set to true to mark email as read. **(Boolean, default: false)**

#### mail.user-flag

The flag to mark messages when the server does not support \Recent. **(String, default: springintegration-mail-adapter)**

#### mail.url

Mail connection URL for connection to Mail server e.g. 'imaps:// username:password@imap.server.com:993/Inbox'. **(URLName, default: <none>)**

#### trigger.cron

Cron expression value for the Cron Trigger. **(String, default: <none>)**

## trigger.date-format

Format for the date value. **(String, default: <none>)**

### trigger.fixed-delay

Fixed delay for periodic triggers. **(Integer, default: 1)**

trigger.initial-delay

Initial delay for periodic triggers. **(Integer, default: 0)**

### trigger.max-messages

Maximum messages per poll, -1 means infinity. **(Long, default: 1)**

trigger.time-unit

The TimeUnit to apply to delay values. **(TimeUnit, default: <none>, possible values: NANOSECONDS,MICROSECONDS,MILLISECONDS,SECONDS,MINUTES,HOURS,DAYS)**

# <span id="page-29-0"></span>**2.10 MongoDB Source**

This source polls data from MongoDB. This source is fully based on the MongoDataAutoConfiguration, so refer to the [Spring Boot MongoDB Support](http://docs.spring.io/spring-boot/docs/current/reference/html/boot-features-nosql.html#boot-features-mongodb) for more information.

## <span id="page-29-1"></span>**Options**

The **mongodb** source has the following options:

mongodb.collection The MongoDB collection to query **(String, default: <none>)**

mongodb.query

The MongoDB query **(String, default: { })**

mongodb.query-expression

The SpEL expression in MongoDB query DSL style **(String, default: <none>)**

mongodb.split

Whether to split the query result as individual messages. **(Boolean, default: true)**

```
spring.data.mongodb.authentication-database
   Authentication database name. (String, default: <none>)
```

```
spring.data.mongodb.database
   Database name. (String, default: <none>)
```
spring.data.mongodb.field-naming-strategy Fully qualified name of the FieldNamingStrategy to use. **(java.lang.Class<?>, default: <none>)**

spring.data.mongodb.grid-fs-database GridFS database name. **(String, default: <none>)**

spring.data.mongodb.host Mongo server host. **(String, default: <none>)**

```
spring.data.mongodb.password
   Login password of the mongo server. (char[], default: <none>)
```

```
spring.data.mongodb.port
    Mongo server port. (Integer, default: <none>)
```
spring.data.mongodb.uri

Mongo database URI. When set, host and port are ignored. **(String, default: mongodb:// localhost/test)**

spring.data.mongodb.username

Login user of the mongo server. **(String, default: <none>)**

#### trigger.cron

Cron expression value for the Cron Trigger. **(String, default: <none>)**

trigger.date-format Format for the date value. **(String, default: <none>)**

trigger.fixed-delay Fixed delay for periodic triggers. **(Integer, default: 1)**

trigger.initial-delay Initial delay for periodic triggers. **(Integer, default: 0)**

trigger.max-messages Maximum messages per poll, -1 means infinity. **(Long, default: -1)**

trigger.time-unit

The TimeUnit to apply to delay values. **(TimeUnit, default: SECONDS, possible values: NANOSECONDS,MICROSECONDS,MILLISECONDS,SECONDS,MINUTES,HOURS,DAYS)**

Also see the [Spring Boot Documentation](http://docs.spring.io/spring-boot/docs/current/reference/html/common-application-properties.html) for additional MongoProperties properties. See and TriggerProperties for polling options.

# <span id="page-30-0"></span>**2.11 RabbitMQ Source**

The "rabbit" source enables receiving messages from RabbitMQ.

The queue(s) must exist before the stream is deployed; they are not created automatically. You can easily create a Queue using the RabbitMQ web UI.

## <span id="page-30-1"></span>**Options**

The **rabbit** source has the following options:

```
rabbit.enable-retry
    true to enable retry. (Boolean, default: false)
```
rabbit.initial-retry-interval Initial retry interval when retry is enabled. **(Integer, default: 1000)**

rabbit.mapped-request-headers

Headers that will be mapped. **(String[], default: [STANDARD\_REQUEST\_HEADERS])**

rabbit.max-attempts

The maximum delivery attempts when retry is enabled. **(Integer, default: 3)**

rabbit.max-retry-interval

Max retry interval when retry is enabled. **(Integer, default: 30000)**

rabbit.queues

The queues to which the source will listen for messages. **(String[], default: <none>)**

rabbit.requeue

Whether rejected messages should be requeued. **(Boolean, default: true)**

rabbit.retry-multiplier

Retry backoff multiplier when retry is enabled. **(Double, default: 2)**

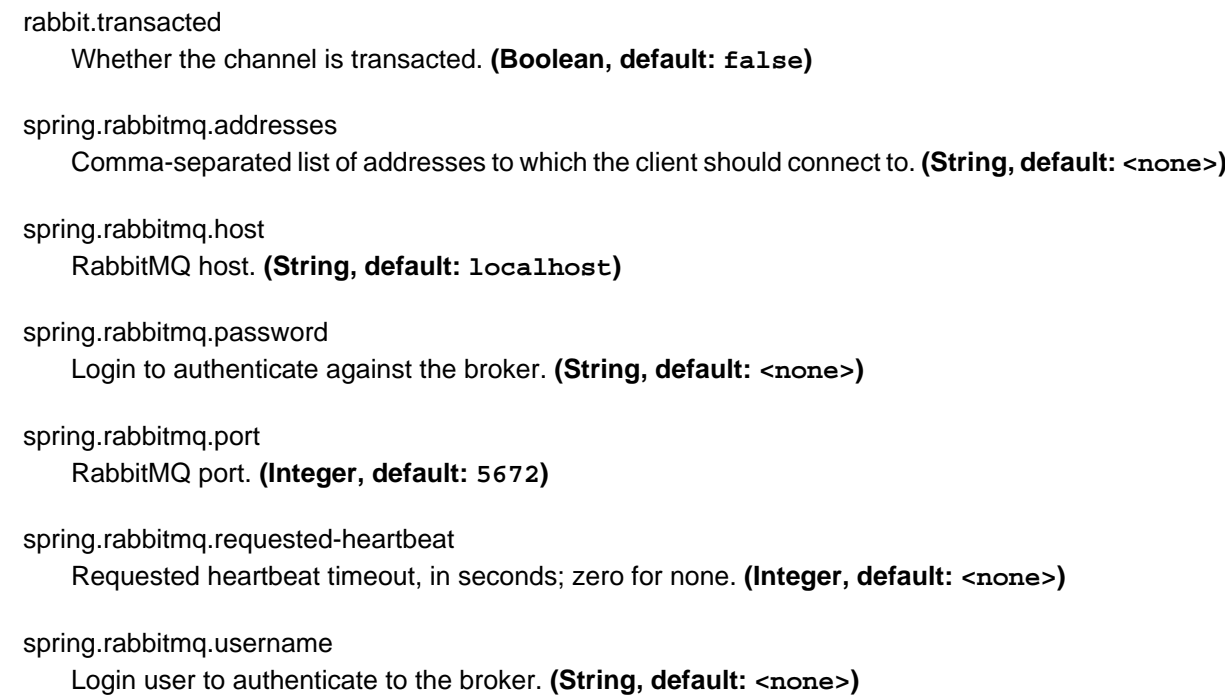

spring.rabbitmq.virtual-host

Virtual host to use when connecting to the broker. **(String, default: <none>)**

Also see the [Spring Boot Documentation](http://docs.spring.io/spring-boot/docs/current/reference/html/common-application-properties.html) for addition properties for the broker connections and listener properties.

#### <span id="page-31-0"></span>**A Note About Retry**

# **Note**

With the default ackMode (**AUTO**) and requeue (**true**) options, failed message deliveries will be retried indefinitely. Since there is not much processing in the rabbit source, the risk of failure in the source itself is small, unless the downstream Binder is not connected for some reason. Setting requeue to **false** will cause messages to be rejected on the first attempt (and possibly sent to a Dead Letter Exchange/Queue if the broker is so configured). The enableRetry option allows configuration of retry parameters such that a failed message delivery can be retried and eventually discarded (or dead-lettered) when retries are exhausted. The delivery thread is suspended during the retry interval(s). Retry options are enableRetry, maxAttempts, initialRetryInterval, retryMultiplier, and maxRetryInterval. Message deliveries failing with a MessageConversionException are never retried; the assumption being that if a message could not be converted on the first attempt, subsequent attempts will also fail. Such messages are discarded (or dead-lettered).

# <span id="page-31-1"></span>**2.12 Amazon S3 Source**

This source app supports transfer of files using the Amazon S3 protocol. Files are transferred from the remote directory (S3 bucket) to the local directory where the application is deployed.

Messages emitted by the source are provided as a byte array by default. However, this can be customized using the --mode option:

• **ref** Provides a java.io.File reference

- **lines** Will split files line-by-line and emit a new message for each line
- **contents** The default. Provides the contents of a file as a byte array

When using --mode=lines, you can also provide the additional option --withMarkers=true. If set to true, the underlying FileSplitter will emit additional start-of-file and end-of-file marker messages before and after the actual data. The payload of these 2 additional marker messages is of type FileSplitter.FileMarker. The option withMarkers defaults to false if not explicitly set.

## <span id="page-32-0"></span>**Options**

The **s3** source has the following options:

file.consumer.markers-json

When 'fileMarkers == true', specify if they should be produced as FileSplitter.FileMarker objects or JSON. **(Boolean, default: true)**

file.consumer.mode

```
The FileReadingMode to use for file reading sources. Values are 'ref' - The File object, 'lines' -
a message per line, or 'contents' - the contents as bytes. (FileReadingMode, default: <none>,
possible values: ref,lines,contents)
```
file.consumer.with-markers

Set to true to emit start of file/end of file marker messages before/after the data. Only valid with FileReadingMode 'lines'. **(Boolean, default: <none>)**

s3.auto-create-local-dir

<documentation missing> **(Boolean, default: <none>)**

s3.delete-remote-files

<documentation missing> **(Boolean, default: <none>)**

s3.filename-pattern

<documentation missing> **(String, default: <none>)**

s3.filename-regex

<documentation missing> **(Pattern, default: <none>)**

s3.local-dir

<documentation missing> **(File, default: <none>)**

s3.preserve-timestamp

<documentation missing> **(Boolean, default: <none>)**

#### s3.remote-dir

<documentation missing> **(String, default: <none>)**

s3.remote-file-separator

<documentation missing> **(String, default: <none>)**

#### s3.tmp-file-suffix

<documentation missing> **(String, default: <none>)**

#### trigger.cron

Cron expression value for the Cron Trigger. **(String, default: <none>)**

trigger.date-format Format for the date value. **(String, default: <none>)**

trigger.fixed-delay Fixed delay for periodic triggers. **(Integer, default: 1)**

trigger.initial-delay Initial delay for periodic triggers. **(Integer, default: 0)**

trigger.max-messages Maximum messages per poll, -1 means infinity. **(Long, default: -1)**

trigger.time-unit

The TimeUnit to apply to delay values. **(TimeUnit, default: SECONDS, possible values: NANOSECONDS,MICROSECONDS,MILLISECONDS,SECONDS,MINUTES,HOURS,DAYS)**

## <span id="page-33-0"></span>**Amazon AWS common options**

The Amazon S3 Source (as all other Amazon AWS applications) is based on the [Spring Cloud AWS](https://github.com/spring-cloud/spring-cloud-aws) project as a foundation, and its auto-configuration classes are used automatically by Spring Boot. Consult their documentation regarding required and useful auto-configuration properties.

Some of them are about AWS credentials:

- cloud.aws.credentials.accessKey
- cloud.aws.credentials.secretKey
- cloud.aws.credentials.instanceProfile
- cloud.aws.credentials.profileName
- cloud.aws.credentials.profilePath

Other are for AWS Region definition:

- cloud.aws.region.auto
- cloud.aws.region.static

And for AWS Stack:

- cloud.aws.stack.auto
- cloud.aws.stack.name

# <span id="page-33-1"></span>**2.13 SFTP Source**

This source app supports transfer of files using the SFTP protocol. Files are transferred from the remote directory to the local directory where the application is deployed.

Messages emitted by the source are provided as a byte array by default. However, this can be customized using the --mode option:

• **ref** Provides a java.io.File reference

- **lines** Will split files line-by-line and emit a new message for each line
- **contents** The default. Provides the contents of a file as a byte array

When using --mode=lines, you can also provide the additional option --withMarkers=true. If set to true, the underlying FileSplitter will emit additional start-of-file and end-of-file marker messages before and after the actual data. The payload of these 2 additional marker messages is of type FileSplitter.FileMarker. The option withMarkers defaults to false if not explicitly set.

## <span id="page-34-0"></span>**Options**

The **sftp** source has the following options:

file.consumer.markers-json

When 'fileMarkers == true', specify if they should be produced as FileSplitter.FileMarker objects or JSON. **(Boolean, default: true)**

file.consumer.mode

```
The FileReadingMode to use for file reading sources. Values are 'ref' - The File object, 'lines' -
a message per line, or 'contents' - the contents as bytes. (FileReadingMode, default: <none>,
possible values: ref,lines,contents)
```
file.consumer.with-markers

Set to true to emit start of file/end of file marker messages before/after the data. Only valid with FileReadingMode 'lines'. **(Boolean, default: <none>)**

sftp.auto-create-local-dir

<documentation missing> **(Boolean, default: <none>)**

sftp.delete-remote-files

<documentation missing> **(Boolean, default: <none>)**

sftp.factory.allow-unknown-keys

True to allow an unknown or changed key. **(Boolean, default: false)**

sftp.factory.cache-sessions

<documentation missing> **(Boolean, default: <none>)**

#### sftp.factory.host

<documentation missing> **(String, default: <none>)**

sftp.factory.known-hosts-expression

A SpEL expression resolving to the location of the known hosts file. **(String, default: <none>)**

sftp.factory.pass-phrase

Passphrase for user's private key. **(String, default: <empty string>)**

sftp.factory.password

<documentation missing> **(String, default: <none>)**

sftp.factory.port

The port of the server. **(Integer, default: 22)**

sftp.factory.private-key

Resource location of user's private key. **(String, default: <empty string>)**

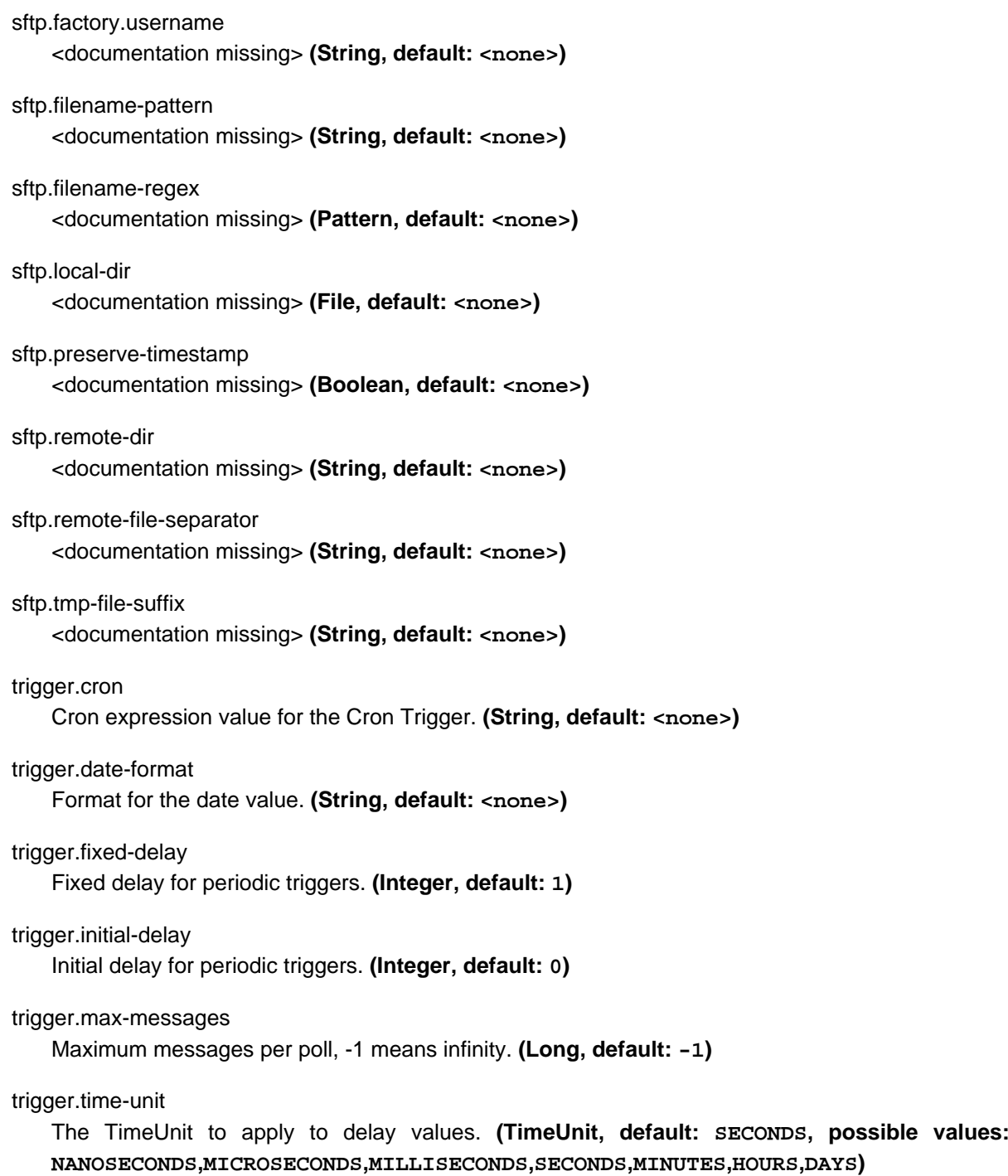

# <span id="page-35-0"></span>**2.14 SYSLOG Source**

The syslog source receives SYSLOG packets over UDP, TCP, or both. RFC3164 (BSD) and RFC5424 formats are supported.

## <span id="page-35-1"></span>**Options**

The **syslog** source has the following options:

syslog.buffer-size

the buffer size used when decoding messages; larger messages will be rejected. **(Integer, default: 2048)**
### syslog.nio

whether or not to use NIO (when supporting a large number of connections). **(Boolean, default: false)**

### syslog.port

The port to listen on. **(Integer, default: 1514)**

#### syslog.protocol

tcp or udp **(String, default: tcp)**

#### syslog.reverse-lookup

whether or not to perform a reverse lookup on the incoming socket. **(Boolean, default: false)**

syslog.rfc

'5424' or '3164' - the syslog format according the the RFC; 3164 is aka 'BSD' format. **(String, default: 3164)**

syslog.socket-timeout the socket timeout. **(Integer, default: 0)**

# **2.15 TCP**

The tcp source acts as a server and allows a remote party to connect to it and submit data over a raw tcp socket.

TCP is a streaming protocol and some mechanism is needed to frame messages on the wire. A number of decoders are available, the default being 'CRLF' which is compatible with Telnet.

Messages produced by the TCP source application have a byte[] payload.

### **Options**

tcp.buffer-size

The buffer size used when decoding messages; larger messages will be rejected. **(Integer, default: 2048)**

tcp.decoder

The decoder to use when receiving messages. **(Encoding, default: <none>, possible values: CRLF,LF,NULL,STXETX,RAW,L1,L2,L4)**

tcp.nio

<documentation missing> **(Boolean, default: <none>)**

### tcp.port

<documentation missing> **(Integer, default: <none>)**

tcp.reverse-lookup

<documentation missing> **(Boolean, default: <none>)**

tcp.socket-timeout <documentation missing> **(Integer, default: <none>)**

tcp.use-direct-buffers

```
<documentation missing> (Boolean, default: <none>)
```
# **Available Decoders**

Text Data

### CRLF (default)

text terminated by carriage return (0x0d) followed by line feed (0x0a)

### LF

text terminated by line feed (0x0a)

### NULL

text terminated by a null byte (0x00)

### **STXETX**

text preceded by an STX (0x02) and terminated by an ETX (0x03) Text and Binary Data

### RAW

no structure - the client indicates a complete message by closing the socket

### L1

data preceded by a one byte (unsigned) length field (supports up to 255 bytes)

### $\overline{1}2$

data preceded by a two byte (unsigned) length field (up to  $2^{16}$ -1 bytes)

### L4

data preceded by a four byte (signed) length field (up to  $2^{31}$ -1 bytes)

# **2.16 TCP Client as a Source which connects to a TCP server and receives data**

# **Options**

The **tcp-client** source has the following options:

tcp.buffer-size

The buffer size used when decoding messages; larger messages will be rejected. **(Integer, default: 2048)**

### tcp.charset

The charset used when converting from bytes to String. **(String, default: UTF-8)**

### tcp.decoder

The decoder to use when receiving messages. **(Encoding, default: <none>, possible values: CRLF,LF,NULL,STXETX,RAW,L1,L2,L4)**

### tcp.host

The host to which this client will connect. **(String, default: localhost)**

### tcp.nio

<documentation missing> **(Boolean, default: <none>)**

### tcp.port

<documentation missing> **(Integer, default: <none>)**

```
tcp.retry-interval
```
Retry interval (in milliseconds) to check the connection and reconnect. **(Long, default: 60000)**

```
tcp.reverse-lookup
```
<documentation missing> **(Boolean, default: <none>)**

tcp.socket-timeout <documentation missing> **(Integer, default: <none>)**

tcp.use-direct-buffers <documentation missing> **(Boolean, default: <none>)**

# **2.17 Time Source**

The time source will simply emit a String with the current time every so often.

### **Options**

The **time** source has the following options:

trigger.cron

Cron expression value for the Cron Trigger. **(String, default: <none>)**

trigger.date-format

Format for the date value. **(String, default: <none>)**

```
trigger.fixed-delay
    Fixed delay for periodic triggers. (Integer, default: 1)
```
trigger.initial-delay Initial delay for periodic triggers. **(Integer, default: 0)**

trigger.max-messages

Maximum messages per poll, -1 means infinity. **(Long, default: 1)**

trigger.time-unit

The TimeUnit to apply to delay values. **(TimeUnit, default: <none>, possible values: NANOSECONDS,MICROSECONDS,MILLISECONDS,SECONDS,MINUTES,HOURS,DAYS)**

# **2.18 Trigger Source**

This app sends trigger based on a fixed delay, date or cron expression. A payload which is evaluated using SpEL can also be sent each time the trigger fires.

### **Options**

The **trigger** source has the following options:

trigger.cron

Cron expression value for the Cron Trigger. **(String, default: <none>)**

### trigger.date-format

Format for the date value. **(String, default: <none>)**

trigger.fixed-delay Fixed delay for periodic triggers. **(Integer, default: 1)**

trigger.initial-delay

Initial delay for periodic triggers. **(Integer, default: 0)**

trigger.max-messages

Maximum messages per poll, -1 means infinity. **(Long, default: 1)**

trigger.source.payload

The expression for the payload of the Source module. **(Expression, default: <none>)**

trigger.time-unit

The TimeUnit to apply to delay values. **(TimeUnit, default: <none>, possible values: NANOSECONDS,MICROSECONDS,MILLISECONDS,SECONDS,MINUTES,HOURS,DAYS)**

# **2.19 TriggerTask Source**

The TriggerTask app sends a TaskLaunchRequest based on a fixed delay, date or cron expression. The user is allowed to set the command line arguments as well as the [Spring Boot properties](http://docs.spring.io/spring-boot/docs/current/reference/html/boot-features-external-config.html) that are used by the task.

# **Options**

The **triggertask** source has the following options:

trigger.cron

Cron expression value for the Cron Trigger. **(String, default: <none>)**

trigger.date-format

Format for the date value. **(String, default: <none>)**

trigger.fixed-delay

Fixed delay for periodic triggers. **(Integer, default: 1)**

trigger.initial-delay

Initial delay for periodic triggers. **(Integer, default: 0)**

trigger.max-messages

Maximum messages per poll, -1 means infinity. **(Long, default: 1)**

trigger.source.payload

The expression for the payload of the Source module. **(Expression, default: <none>)**

trigger.time-unit

The TimeUnit to apply to delay values. **(TimeUnit, default: <none>, possible values: NANOSECONDS,MICROSECONDS,MILLISECONDS,SECONDS,MINUTES,HOURS,DAYS)**

triggertask.application-name

The name to be applied to the launched task.. **(String, default: <empty string>)**

triggertask.command-line-args

Space delimited key=value pairs to be used as commandline variables for the task. **(String, default: <empty string>)**

triggertask.deployment-properties

Comma delimited key=value pairs to be used as deploymentProperties for the task. **(String, default: <empty string>)**

triggertask.environment-properties

Comma delimited key=value pairs to be used as environmentProperties for the task. **(String, default: <empty string>)**

triggertask.uri

The uri to the task artifact. **(String, default: <empty string>)**

# **Using the triggertask**

A trigger task is a source that dispatches TaskLaunchRequest messages that will eventually be consumed by a tasklauncher-\* sink. The tasklauncher-\* sink will then deploy a task and launch it. An example of this using Spring Cloud Data Flow would look like this:

```
stream create foo --definition "triggertask --uri=maven://org.springframework.cloud.task.app:timestamp-
task:jar:1.1.0.RELEASE --fixed-delay=5 | task-launcher-local" --deploy
```
In the case above the tasklauncher-local will receive the TaskLaunchRequest and launch the task enumerated in the --uri property using the Spring Cloud Local Deployer.

The only required property for the triggertask is the --uri which specifies the artifact that will be launched by the tasklauncher-\* that you have selected.

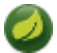

### **Note**

When using the tasklauncher-\* and the URI uses maven as the resource please be sure to set the --maven.remote-repositories property for the tasklauncher-\*, if the jar is not in your local repository. For example:

```
stream create foo --definition "triggertask --uri=maven://org.springframework.cloud.task.app:timestamp-
task:jar:1.0.1.RELEASE --fixed-delay=5 | task-launcher-local --maven.remote-
repositories.repo1.url=http://repo.spring.io/libs-snapshot" --deploy
```
# **2.20 Twitter Stream Source**

This source ingests data from Twitter's [streaming API v1.1](https://dev.twitter.com/docs/streaming-apis/streams/public). It uses the [sample and filter](https://dev.twitter.com/docs/streaming-apis/streams/public) stream endpoints rather than the full "firehose" which needs special access. The endpoint used will depend on the parameters you supply in the stream definition (some are specific to the filter endpoint).

You need to supply all keys and secrets (both consumer and accessToken) to authenticate for this source, so it is easiest if you just add these as the following environment variables: CONSUMER\_KEY, CONSUMER\_SECRET, ACCESS\_TOKEN and ACCESS\_TOKEN\_SECRET.

### **Options**

The **twitterstream** source has the following options:

twitter.credentials.access-token

Access token **(String, default: <none>)**

```
twitter.credentials.access-token-secret
   Access token secret (String, default: <none>)
```
twitter.credentials.consumer-key

Consumer key **(String, default: <none>)**

twitter.credentials.consumer-secret

Consumer secret **(String, default: <none>)**

twitter.stream.language

The language of the tweet text. **(String, default: <none>)**

twitter.stream.stream-type

Twitter stream type (such as sample, firehose). Default is sample. **(TwitterStreamType, default: <none>, possible values: SAMPLE,FIREHOSE)**

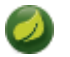

# **Note**

twitterstream emit JSON in the [native Twitter format.](https://dev.twitter.com/docs/platform-objects/tweets)

# **3. Processors**

Unresolved directive in processors.adoc - include::https://raw.githubusercontent.com/spring-cloudstream-app-starters/aggregator/master/spring-cloud-starter-stream-aggregator/ README.adoc[tags=ref-doc]

# **3.1 Bridge Processor**

A Processor module that returns messages that is passed by connecting just the input and output channels.

# **3.2 Filter Processor**

Use the filter module in a stream to determine whether a Message should be passed to the output channel.

# **Options**

The **filter** processor has the following options:

filter.expression

A SpEL expression to be evaluated against each message, to decide whether or not to accept it. **(Expression, default: true)**

# **3.3 Groovy Filter Processor**

A Processor application that retains or discards messages according to a predicate, expressed as a Groovy script.

# **Options**

The **groovy-filter** processor has the following options:

groovy-filter.script

The resource location of the groovy script **(Resource, default: <none>)**

groovy-filter.variables

Variable bindings as a new line delimited string of name-value pairs, e.g. 'foo=bar\n baz=car'. **(Properties, default: <none>)**

groovy-filter.variables-location

The location of a properties file containing custom script variable bindings. **(Resource, default: <none>)**

# **3.4 Groovy Transform Processor**

A Processor module that transforms messages using a Groovy script.

# **Options**

The **groovy-transform** processor has the following options:

groovy-transformer.script

Reference to a script used to process messages. **(Resource, default: <none>)**

groovy-transformer.variables

Variable bindings as a new line delimited string of name-value pairs, e.g. 'foo=bar\n baz=car'. **(Properties, default: <none>)**

groovy-transformer.variables-location

The location of a properties file containing custom script variable bindings. **(Resource, default: <none>)**

# **3.5 Header Enricher Processor**

Use the header-enricher app to add message headers.

The headers are provided in the form of a JSON map document, where the keys are the header names and the values are SpEL expressions. For example --headers='foo=payload.someProperty \n bar=payload.otherProperty'

### **Options**

The **header-enricher** processor has the following options:

headerenricher.headers.

\n separated properties representing headers in which values are SpEL expressions, e.g. foo='bar'\nbaz=payload.baz **(String, default: none)**

headerenricher.overwrite

set to true to overwrite any existing message headers **(boolean, default: false)**

# **3.6 Http Client Processor**

A processor app that makes requests to an HTTP resource and emits the response body as a message payload. This processor can be combined, e.g., with a time source app to periodically poll results from a HTTP resource.

### **Options**

The **httpclient** processor has the following options:

httpclient.body

The (static) request body; if neither this nor bodyExpression is provided, the payload will be used. **(Object, default: <none>)**

httpclient.body-expression

A SpEL expression to derive the request body from the incoming message. **(Expression, default: <none>)**

httpclient.expected-response-type

The type used to interpret the response. **(java.lang.Class<?>, default: <none>)**

httpclient.headers-expression

A SpEL expression used to derive the http headers map to use. **(Expression, default: <none>)**

httpclient.http-method

The kind of http method to use. **(HttpMethod, default: <none>, possible values: GET,HEAD,POST,PUT,PATCH,DELETE,OPTIONS,TRACE)**

httpclient.reply-expression

A SpEL expression used to compute the final result, applied against the whole http response. **(Expression, default: body)**

httpclient.url-expression

A SpEL expression against incoming message to determine the URL to use. **(Expression, default: <none>)**

# **3.7 PMML Processor**

A processor that evaluates a machine learning model stored in PMML format.

### **Options**

The **pmml** processor has the following options:

pmml.inputs

How to compute model active fields from input message properties as modelField->SpEL. **(java.util.Map<java.lang.String,org.springframework.expression.Expression>, default: <none>)**

pmml.model-location

The location of the PMML model file. **(Resource, default: <none>)**

pmml.model-name

If the model file contains multiple models, the name of the one to use. **(String, default: <none>)**

pmml.model-name-expression

If the model file contains multiple models, the name of the one to use, as a SpEL expression. **(Expression, default: <none>)**

pmml.outputs

How to emit evaluation results in the output message as msgProperty->SpEL. **(java.util.Map<java.lang.String,org.springframework.expression.Expression>, default: <none>)**

# **3.8 Scripable Transform Processor**

A **Spring Cloud Stream** module that transforms messages using a script. The script body is supplied directly as a property value. The language of the script can be specified (groovy/javascript/ruby/python).

### **Options**

The **scriptable-transform** processor has the following options:

scriptable-transformer.language

Language of the text in the script property. Supported: groovy, javascript, ruby, python. **(String, default: <none>)**

scriptable-transformer.script

Text of the script. **(String, default: <none>)**

scriptable-transformer.variables

Variable bindings as a new line delimited string of name-value pairs, e.g. 'foo=bar\n baz=car'. **(Properties, default: <none>)**

scriptable-transformer.variables-location

The location of a properties file containing custom script variable bindings. **(Resource, default: <none>)**

# **3.9 Splitter Processor**

The splitter app builds upon the concept of the same name in Spring Integration and allows the splitting of a single message into several distinct messages.

### **Options**

splitter.apply-sequence

Add correlation/sequence information in headers to facilitate later aggregation. **(Boolean, default: true)**

splitter.charset

The charset to use when converting bytes in text-based files to String. **(String, default: <none>)**

splitter.delimiters

When expression is null, delimiters to use when tokenizing {@link String} payloads. **(String, default: <none>)**

splitter.expression

A SpEL expression for splitting payloads. **(Expression, default: <none>)**

splitter.file-markers

Set to true or false to use a {@code FileSplitter} (to split text-based files by line) that includes (or not) beginning/end of file markers. **(Boolean, default: <none>)**

splitter.markers-json

When 'fileMarkers == true', specify if they should be produced as FileSplitter. FileMarker objects or JSON. **(Boolean, default: true)**

When no expression, fileMarkers, or charset is provided, a DefaultMessageSplitter is configured with (optional) delimiters. When fileMarkers or charset is provided, a FileSplitter is configured (you must provide either a fileMarkers or charset to split files, which must be text-based - they are split into lines). Otherwise, an ExpressionEvaluatingMessageSplitter is configured.

When splitting File payloads, the sequenceSize header is zero because the size cannot be determined at the beginning.

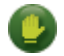

### **Caution**

Ambiguous properties are not allowed.

### **JSON Example**

As part of the SpEL expression you can make use of the pre-registered JSON Path function. The syntax is #jsonPath(payload, '<json path expression>').

For example, consider the following JSON:

```
{ "store": {
     "book": [
         {
             "category": "reference",
              "author": "Nigel Rees",
             "title": "Sayings of the Century",
             "price": 8.95
         },
         {
             "category": "fiction",
             "author": "Evelyn Waugh",
             "title": "Sword of Honour",
             "price": 12.99
         },
         {
             "category": "fiction",
             "author": "Herman Melville",
             "title": "Moby Dick",
             "isbn": "0-553-21311-3",
              "price": 8.99
         },
         {
             "category": "fiction",
              "author": "J. R. R. Tolkien",
              "title": "The Lord of the Rings",
             "isbn": "0-395-19395-8",
             "price": 22.99
         }
     ],
     "bicycle": {
         "color": "red",
         "price": 19.95
     }
}}
```
and an expression #jsonPath(payload, '\$.store.book'); the result will be 4 messages, each with a Map payload containing the properties of a single book.

# **3.10 TCP Client as a processor which connects to a TCP server, sends data to it and also receives data.**

# **Options**

The **tcp-client** processor has the following options:

tcp.buffer-size

The buffer size used when decoding messages; larger messages will be rejected. **(Integer, default: 2048)**

tcp.charset

The charset used when converting from bytes to String. **(String, default: UTF-8)**

tcp.decoder

The decoder to use when receiving messages. **(Encoding, default: <none>, possible values: CRLF,LF,NULL,STXETX,RAW,L1,L2,L4)**

tcp.encoder

```
The encoder to use when sending messages. (Encoding, default: <none>, possible values:
CRLF,LF,NULL,STXETX,RAW,L1,L2,L4)
```

```
tcp.host
```
The host to which this sink will connect. **(String, default: localhost)**

tcp.nio

<documentation missing> **(Boolean, default: <none>)**

tcp.port

<documentation missing> **(Integer, default: <none>)**

tcp.retry-interval

Retry interval (in milliseconds) to check the connection and reconnect. **(Long, default: 60000)**

tcp.reverse-lookup

<documentation missing> **(Boolean, default: <none>)**

tcp.socket-timeout

<documentation missing> **(Integer, default: <none>)**

tcp.use-direct-buffers

<documentation missing> **(Boolean, default: <none>)**

# **3.11 Transform Processor**

Use the transform app in a stream to convert a Message's content or structure.

The transform processor is used by passing a SpEL expression. The expression should return the modified message or payload. For example, --expression=payload.toUpperCase().

This transform will convert all message payloads to upper case.

As part of the SpEL expression you can make use of the pre-registered JSON Path function. The syntax is #jsonPath(payload,'<json path expression>')

### **Options**

The **transform** processor has the following options:

transformer.expression <documentation missing> **(Expression, default: payload)**

# **4. Sinks**

# **4.1 Aggregate Counter Sink**

The aggregate counter differs from a simple counter in that it not only keeps a total value for the count, but also retains the total count values for each minute, hour day and month of the period for which it is run. The data can then be queried by supplying a start and end date and the resolution at which the data should be returned.

# **Options**

The **aggregate-counter** sink has the following options:

```
aggregate-counter.date-format
   <documentation missing> (String, default: yyyy-MM-dd'T'HH:mm:ss.SSS'Z')
```
aggregate-counter.increment-expression

Increment value for each bucket as a SpEL against the message **(Expression, default: <none>)**

aggregate-counter.name

The name of the aggregate counter. **(String, default: <none>)**

aggregate-counter.name-expression

A SpEL expression (against the incoming Message) to derive the name of the aggregate counter. **(Expression, default: <none>)**

aggregate-counter.time-field

A SpEL expression (against the incoming Message) to derive the timestamp value. **(Expression, default: <none>)**

spring.redis.database

Database index used by the connection factory. **(Integer, default: 0)**

### spring.redis.host

Redis server host. **(String, default: localhost)**

spring.redis.password

Login password of the redis server. **(String, default: <none>)**

```
spring.redis.port
    Redis server port. (Integer, default: 6379)
```

```
spring.redis.ssl
    Enable SSL. (Boolean, default: false)
```
spring.redis.timeout

Connection timeout in milliseconds. **(Integer, default: 0)**

spring.redis.url

Redis url, which will overrule host, port and password if set. **(String, default: <none>)**

# **4.2 Cassandra Sink**

This sink application writes the content of each message it receives into Cassandra.

# **Options**

The **cassandra** sink has the following options:

### cassandra.cluster.compression-type

The compression to use for the transport. **(CompressionType, default: <none>, possible values: NONE,SNAPPY)**

### cassandra.cluster.contact-points

The comma-delimited string of the hosts to connect to Cassandra. **(String, default: <none>)**

### cassandra.cluster.create-keyspace

The flag to create (or not) keyspace on application startup. **(Boolean, default: false)**

### cassandra.cluster.entity-base-packages

The base packages to scan for entities annotated with Table annotations. **(String[], default: [])**

### cassandra.cluster.init-script

The resource with CQL scripts (delimited by ';') to initialize keyspace schema. **(Resource, default: <none>)**

### cassandra.cluster.keyspace

The keyspace name to connect to. **(String, default: <none>)**

### cassandra.cluster.metrics-enabled

Enable/disable metrics collection for the created cluster. **(Boolean, default: <none>)**

### cassandra.cluster.password

The password for connection. **(String, default: <none>)**

### cassandra.cluster.port

The port to use to connect to the Cassandra host. **(Integer, default: <none>)**

### cassandra.cluster.schema-action

The schema action to perform. **(SchemaAction, default: <none>, possible values: NONE,CREATE,RECREATE,RECREATE\_DROP\_UNUSED)**

### cassandra.cluster.username

The username for connection. **(String, default: <none>)**

### cassandra.consistency-level

The consistencyLevel option of WriteOptions. **(ConsistencyLevel, default: <none>, possible values:**

ANY.ONE.TWO.THREE.OUOROM.LOCAL OUOROM.EACH OUOROM.ALL.LOCAL ONE.SERIAL.LOCAL SERIAL)

### cassandra.ingest-query

The ingest Cassandra query. **(String, default: <none>)**

### cassandra.query-type

The queryType for Cassandra Sink. **(org.springframework.integration.cassandra.outbound.CassandraMessageHandler<T> \$Type, default: <none>)**

cassandra.retry-policy

The retryPolicy option of WriteOptions. **(RetryPolicy, default: <none>, possible values: DEFAULT,DOWNGRADING\_CONSISTENCY,FALLTHROUGH,LOGGING)**

cassandra.statement-expression

The expression in Cassandra query DSL style. **(Expression, default: <none>)**

cassandra.ttl

The time-to-live option of WriteOptions. **(Integer, default: 0)**

# **4.3 Counter Sink**

The counter sink simply counts the number of messages it receives, optionally storing counts in a separate store such as redis.

### **Options**

The **counter** sink has the following options:

counter.name

The name of the counter to increment. **(String, default: <none>)**

counter.name-expression

```
A SpEL expression (against the incoming Message) to derive the name of the counter to increment.
(Expression, default: <none>)
```
spring.redis.database

Database index used by the connection factory. **(Integer, default: 0)**

spring.redis.host

Redis server host. **(String, default: localhost)**

```
spring.redis.password
    Login password of the redis server. (String, default: <none>)
```

```
spring.redis.port
    Redis server port. (Integer, default: 6379)
```
spring.redis.timeout

Connection timeout in milliseconds. **(Integer, default: 0)**

# **4.4 Field Value Counter Sink**

A field value counter is a Metric used for counting occurrences of unique values for a named field in a message payload. This sinks supports the following payload types out of the box:

- POJO (Java bean)
- Tuple
- JSON String

For example suppose a message source produces a payload with a field named user :

```
class Foo {
   String user;
   public Foo(String user) {
       this.user = user;
 }
}
```
If the stream source produces messages with the following objects:

```
 new Foo("fred")
 new Foo("sue")
 new Foo("dave")
 new Foo("sue")
```
The field value counter on the field user will contain:

fred:1, sue:2, dave:1

Multi-value fields are also supported. For example, if a field contains a list, each value will be counted once:

```
users:["dave","fred","sue"]
users:["sue","jon"]
```
The field value counter on the field users will contain:

```
dave:1, fred:1, sue:2, jon:1
```
### **Options**

The **field-value-counter** sink has the following options:

```
field-value-counter.field-name
```
<documentation missing> **(String, default: <none>)**

```
field-value-counter.name
```
The name of the counter to increment. **(String, default: <none>)**

```
field-value-counter.name-expression
```
A SpEL expression (against the incoming Message) to derive the name of the counter to increment.

**(Expression, default: <none>)**

```
spring.redis.database
```
Database index used by the connection factory. **(Integer, default: 0)**

```
spring.redis.host
```
Redis server host. **(String, default: localhost)**

```
spring.redis.password
    Login password of the redis server. (String, default: <none>)
```

```
spring.redis.port
    Redis server port. (Integer, default: 6379)
```

```
spring.redis.ssl
    Enable SSL. (Boolean, default: false)
```
spring.redis.timeout

Connection timeout in milliseconds. **(Integer, default: 0)**

```
spring.redis.url
```
Redis url, which will overrule host, port and password if set. **(String, default: <none>)**

# **4.5 File Sink**

This module writes each message it receives to a file.

# **Options**

The **file** sink has the following options:

file.binary

A flag to indicate whether content should be written as bytes. **(Boolean, default: false)**

file.charset

The charset to use when writing text content. **(String, default: UTF-8)**

file.directory

The parent directory of the target file. **(String, default: <none>)**

file.directory-expression

The expression to evaluate for the parent directory of the target file. **(Expression, default: <none>)**

file.mode

The FileExistsMode to use if the target file already exists. **(FileExistsMode, default: <none>, possible values: APPEND,APPEND\_NO\_FLUSH,FAIL,IGNORE,REPLACE)**

file.name

The name of the target file. **(String, default: file-sink)**

file.name-expression

The expression to evaluate for the name of the target file. **(String, default: <none>)**

file.suffix

The suffix to append to file name. **(String, default: <empty string>)**

# **4.6 FTP Sink**

**Note**

FTP sink is a simple option to push files to an FTP server from incoming messages.

It uses an ftp-outbound-adapter, therefore incoming messages can be either a java.io.File object, a String (content of the file) or an array of bytes (file content as well).

To use this sink, you need a username and a password to login.

By default Spring Integration will use  $\circ \, . \, s \, . \, i \, . \, i \, i \, l \, e$ . DefaultFileNameGenerator if none is specified. DefaultFileNameGenerator will determine the file name based on the value of the file\_name header (if it exists) in the MessageHeaders, or if the payload of the Message is already a java.io.File, then it will use the original name of that file.

# **Options**

The **ftp** sink has the following options:

ftp.auto-create-dir <documentation missing> **(Boolean, default: <none>)**

ftp.factory.cache-sessions

```
<documentation missing> (Boolean, default: <none>)
```
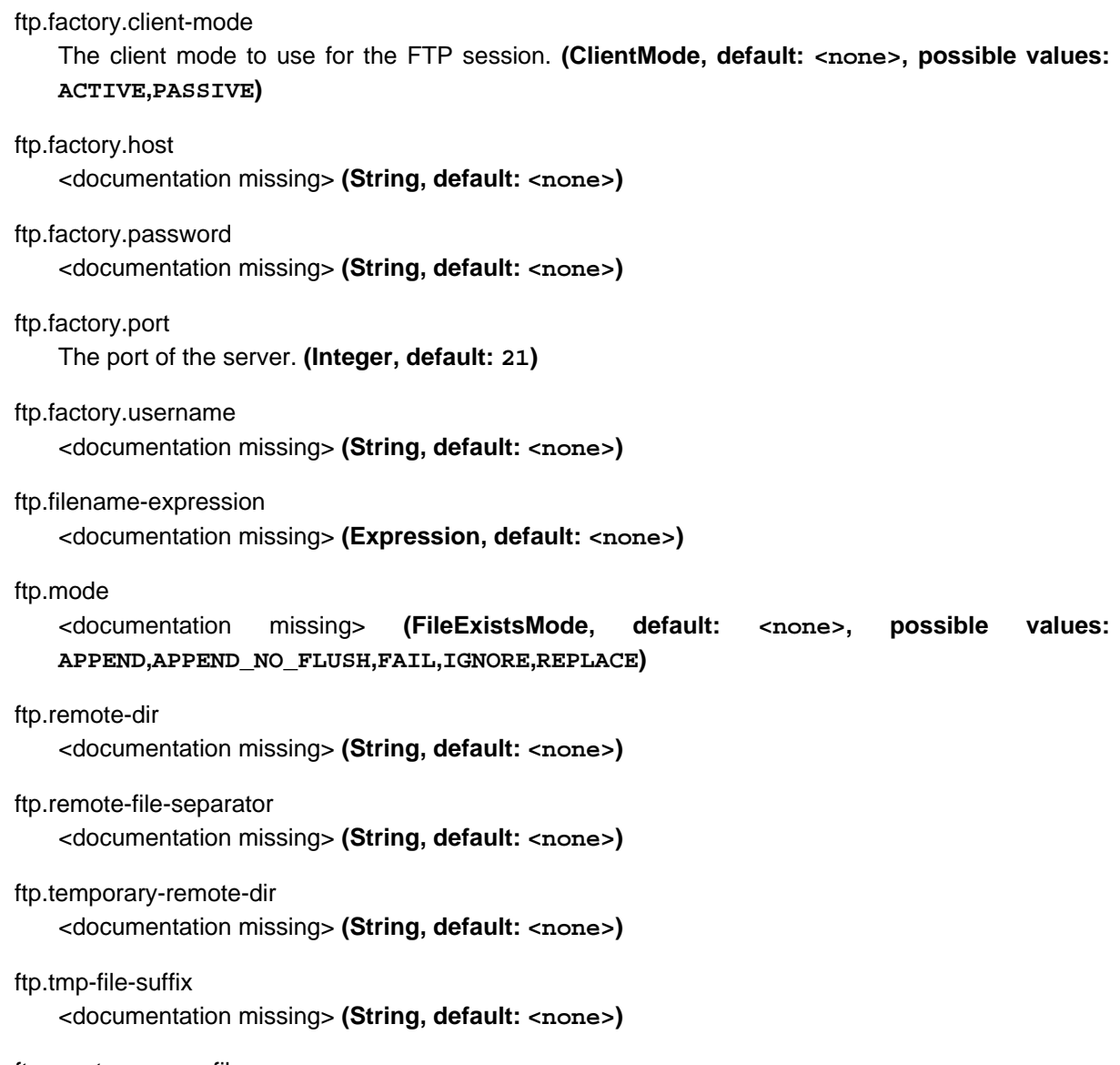

ftp.use-temporary-filename <documentation missing> **(Boolean, default: <none>)**

# **4.7 Gemfire Sink**

The Gemfire sink allows one to write message payloads to a Gemfire server.

# **Options**

The **gemfire** sink has the following options:

gemfire.json

Indicates if the Gemfire region stores json objects as native Gemfire PdxInstance **(Boolean, default: false)**

gemfire.key-expression

SpEL expression to use as a cache key **(String, default: <none>)**

gemfire.pool.connect-type

Specifies connection type: 'server' or 'locator'. **(ConnectType, default: <none>, possible values: locator,server)**

gemfire.pool.host-addresses

Specifies one or more Gemfire locator or server addresses formatted as [host]:[port]. **(InetSocketAddress[], default: <none>)**

gemfire.pool.subscription-enabled

Set to true to enable subscriptions for the client pool. Required to sync updates to the client cache. **(Boolean, default: false)**

gemfire.region.region-name

The region name. **(String, default: <none>)**

# **4.8 Gpfdist Sink**

A sink module that route messages into GPDB/HAWQ segments via gpfdist protocol. Internally, this sink creates a custom http listener that supports the gpfdist protcol and schedules a task that orchestrates a gploadd session in the same way it is done natively in Greenplum.

No data is written into temporary files and all data is kept in stream buffers waiting to get inserted into Greenplum DB or HAWQ. If there are no existing load sessions from Greenplum, the sink will block until such sessions are established.

### **Options**

The **gpfdist** sink has the following options:

gpfdist.batch-count

Number of windowed batch each segment takest (int, default: 100) **(Integer, default: 100)**

gpfdist.batch-period

Time in seconds for each load operation to sleep in between operations (int, default: 10) **(Integer, default: 10)**

gpfdist.batch-timeout

Timeout in seconds for segment inactivity. (Integer, default: 4) **(Integer, default: 4)**

gpfdist.column-delimiter

Data record column delimiter. \*(Character, default: no default) **(Character, default: <none>)**

gpfdist.control-file

Path to yaml control file (String, no default) **(Resource, default: <none>)**

gpfdist.db-host

Database host (String, default: localhost) **(String, default: localhost)**

gpfdist.db-name

Database name (String, default: gpadmin) **(String, default: gpadmin)**

gpfdist.db-password

Database password (String, default: gpadmin) **(String, default: gpadmin)**

gpfdist.db-port

Database port (int, default: 5432) **(Integer, default: 5432)**

gpfdist.db-user

Database user (String, default: gpadmin) **(String, default: gpadmin)**

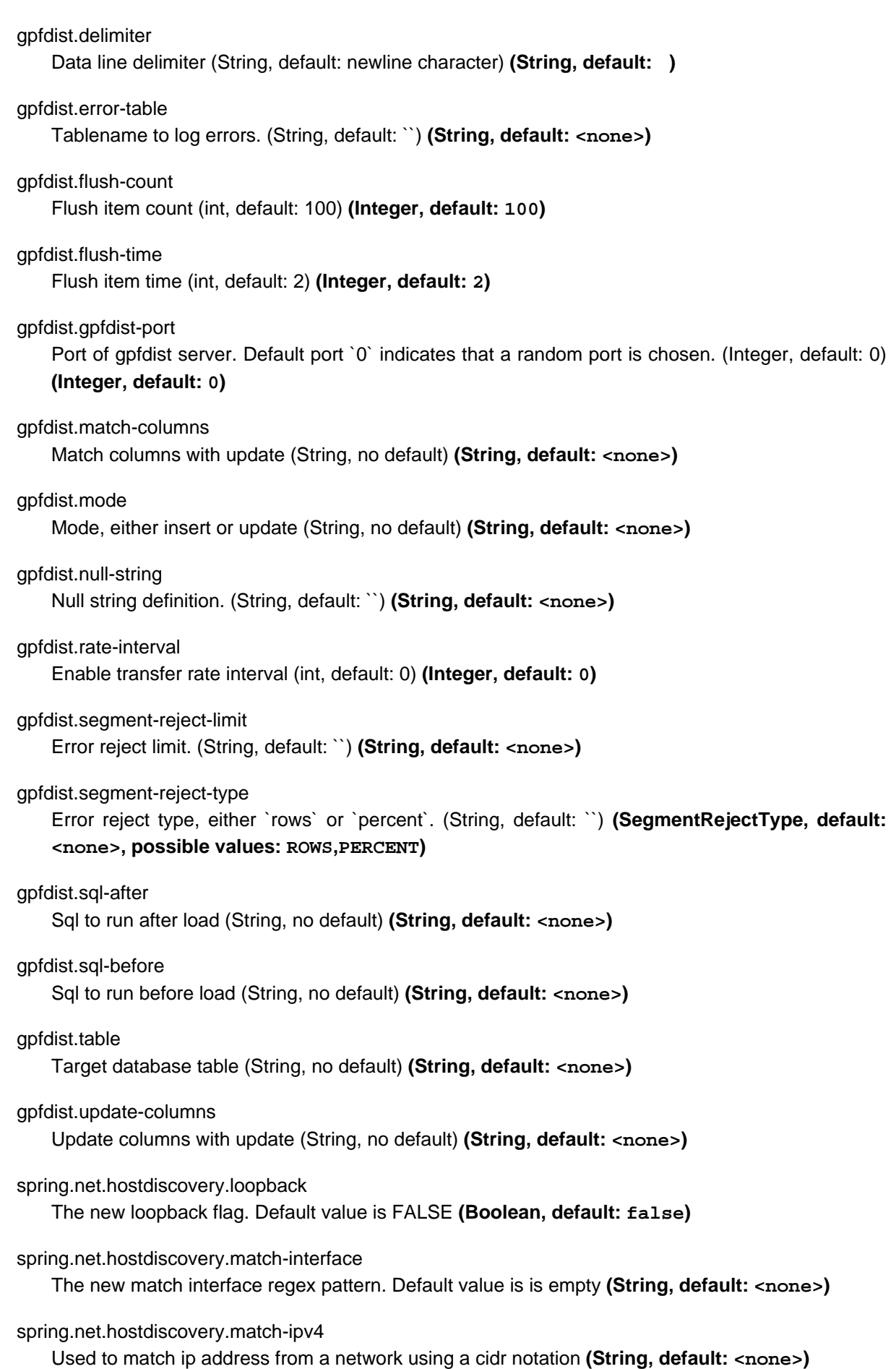

spring.net.hostdiscovery.point-to-point

The new point to point flag. Default value is FALSE **(Boolean, default: false)**

spring.net.hostdiscovery.prefer-interface

The new preferred interface list **(java.util.List<java.lang.String>, default: <none>)**

### **Implementation Notes**

Within a gpfdist sink we have a Reactor based stream where data is published from the incoming SI channel. This channel receives data from the Message Bus. The Reactor stream is then connected to Netty based http channel adapters so that when a new http connection is established, the Reactor stream is flushed and balanced among existing http clients. When Greenplum does a load from an external table, each segment will initiate a http connection and start loading data. The net effect is that incoming data is automatically spread among the Greenplum segments.

### **Detailed Option Descriptions**

The **gpfdist** sink supports the following configuration properties:

table

Database table to work with. **(String, default: ``, required)**

This option denotes a table where data will be inserted or updated. Also external table structure will be derived from structure of this table.

Currently table is only way to define a structure of an external table. Effectively it will replace other table in below clause segment.

CREATE READABLE EXTERNAL TABLE table\_name LIKE other\_table

mode

Gpfdist mode, either `insert` or `update`. **(String, default: insert)**

Currently only insert and update gpfdist mode is supported. Mode merge familiar from a native gpfdist loader is not yet supported.

For mode update options matchColumns and updateColumns are required.

columnDelimiter

Data record column delimiter. **(Character, default: ``)**

Defines used delimiter character in below clause segment which would be part of a FORMAT 'TEXT' or FORMAT 'CSV' sections.

[DELIMITER AS 'delimiter']

### segmentRejectLimit

Error reject limit. **(String, default: ``)**

Defines a count value in a below clause segment.

```
[ [LOG ERRORS INTO error_table] SEGMENT REJECT LIMIT count
   [ROWS | PERCENT] ]
```
As a conveniance this reject limit also recognizes a percentage format 2% and if used, segmentRejectType is automatically set to percent.

### segmentRejectType

Error reject type, either `rows` or `percent`. **(String, default: ``)**

Defines ROWS or PERCENT in below clause segment.

```
[ [LOG ERRORS INTO error_table] SEGMENT REJECT LIMIT count
   [ROWS | PERCENT] ]
```
#### errorTable

Tablename to log errors. **(String, default: ``)**

As error table is optional with SEGMENT REJECT LIMIT, it's only used if both segmentRejectLimit and segmentRejectType are set. Sets error\_table in below clause segment.

```
[ [LOG ERRORS INTO error_table] SEGMENT REJECT LIMIT count
   [ROWS | PERCENT] ]
```
### nullString

Null string definition. **(String, default: ``)**

Defines used null string in below clause segment which would be part of a FORMAT 'TEXT' or FORMAT 'CSV' sections.

[NULL AS 'null string']

### delimiter

Data record delimiter for incoming messages. **(String, default: \n)**

On default a delimiter in this option will be added as a postfix to every message sent into this sink. Currently NEWLINE is not a supported config option and line termination for data is coming from a default functionality.

If not specified, a Greenplum Database segment will detect the newline type by looking at the first row of data it receives and using the first newline type encountered.

— External Table Docs

### matchColumns

Comma delimited list of columns to match. **(String, default: ``)**

See more from examples below.

#### updateColumns

Comma delimited list of columns to update. **(String, default: ``)**

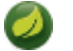

**Note**

**Note**

See more from examples below.

### salBefore

Sql clause to run before each load operation. **(String, default: ``)**

sqlAfter

Sql clause to run after each load operation. **(String, default: ``)**

### rateInterval

Debug rate of data transfer. **(Integer, default: 0)**

If set to non zero, sink will log a rate of messages passing throught a sink after number of messages denoted by this setting has been processed. Value 0 means that this rate calculation and logging is disabled.

flushCount

Max collected size per windowed data. **(Integer, default: 100)**

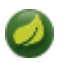

### **Note**

For more info on flush and batch settings, see above.

# **How Data Is Sent Into Segments**

There are few important concepts involving how data passes into a sink, through it and finally lands into a database.

- Sink has its normal message handler for incoming data from a source module, gpfdist protocol listener based on netty where segments connect to and in between those two a reactor based streams controlling load balancing into different segment connections.
- Incoming data is first sent into a reactor which first constructs a windows. This window is then released into a downstream when it gets full( $f$ lushTime) or timeouts( $f$ lushTime) if window doesn't get full. One window is then ready to get send into a segment.
- Segments which connects to this stream are now able to see a stream of window data, not stream of individual messages. We can also call this as a stream of batches.
- When segment makes a connection to a protocol listener it subscribes itself into this stream and takes count of batches denoted by batchCount and completes a stream if it got enough batches or if batchTimeout occurred due to inactivity.
- It doesn't matter how many simultaneous connections there are from a database cluster at any given time as reactor will load balance batches with all subscribers.
- Database cluster will initiate this loading session when select is done from an external table which will point to this sink. These loading operations are run in a background in a loop one after another. Option batchPeriod is then used as a sleep time in between these load sessions.

Lets take a closer look how options flushCount, flushTime, batchCount, batchTimeout and batchPeriod work.

As in a highest level where incoming data into a sink is windowed, flushCount and flushTime controls when a batch of messages are sent into a downstream. If there are a lot of simultaneous segment connections, flushing less will keep more segments inactive as there is more demand for batches than what flushing will produce.

When existing segment connection is active and it has subscribed itself with a stream of batches, data will keep flowing until either batchCount is met or batchTimeout occurs due to inactivity of data from an upstream. Higher a batchCount is more data each segment will read. Higher a batchTimeout is more time segment will wait in case there is more data to come.

As gpfdist load operations are done in a loop, batchPeriod simply controls not to run things in a buzy loop. Buzy loop would be ok if there is a constant stream of data coming in but if incoming data is more like bursts then buzy loop would be unnecessary.

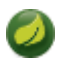

**Note**

Data loaded via gpfdist will not become visible in a database until whole distributed loading session have finished successfully.

Reactor is also handling backpressure meaning if existing load operations will not produce enought demand for data, eventually message passing into a sink will block. This happens when Reactor's internal ring buffer(size of 32 items) gets full. Flow of data through sink really happens when data is pulled from it by segments.

### **Example Usage**

In this first example we're just creating a simple stream which inserts data from a  $t$  ime source. Let's create a table with two text columns.

gpadmin=# create table ticktock (date text, time text);

Create a simple stream gpstream.

```
dataflow:>stream create --name gpstream1 --definition "time | gpfdist
--dbHost=mdw --table=ticktock --batchTime=1 --batchPeriod=1
--flushCount=2 --flushTime=2 --columnDelimiter=' '" --deploy
```
Let it run and see results from a database.

```
gpadmin=# select count(*) from ticktock;
 count
-------
    14
(1 row)
```
In previous example we did a simple inserts into a table. Let's see how we can update data in a table. Create a simple table httpdata with three text columns and insert some data.

```
gpadmin=# create table httpdata (col1 text, col2 text, col3 text);
gpadmin=# insert into httpdata values ('DATA1', 'DATA', 'DATA');
gpadmin=# insert into httpdata values ('DATA2', 'DATA', 'DATA');
gpadmin=# insert into httpdata values ('DATA3', 'DATA', 'DATA');
```
Now table looks like this.

```
gpadmin=# select * from httpdata;
 col1 | col2 | col3
-------+------+------
 DATA3 | DATA | DATA
 DATA2 | DATA | DATA
 DATA1 | DATA | DATA
(3 rows)
```
Let's create a stream which will update table *httpdata* by matching a column *col1* and updates columns col2 and col3.

```
dataflow:>stream create --name gpfdiststream2 --definition "http
--server.port=8081|gpfdist --mode=update --table=httpdata
--dbHost=mdw --columnDelimiter=',' --matchColumns=col1
--updateColumns=col2,col3" --deploy
```
Post some data into a stream which will be passed into a gpfdist sink via http source.

curl --data "DATA1,DATA1,DATA1" -H "Content-Type:text/plain" http://localhost:8081/

If you query table again, you'll see that row for DATA1 has been updated.

```
gpadmin=# select * from httpdata;
 col1 | col2 | col3
-------+-------+-------
 DATA3 | DATA | DATA
 DATA2 | DATA | DATA
 DATA1 | DATA1 | DATA1
(3 rows)
```
# **Tuning Transfer Rate**

Default values for options flushCount, flushTime, batchCount, batchTimeout and batchPeriod are relatively conservative and needs to be tuned for every use case for optimal performance. Order to make a decision on how to tune sink behaviour to suit your needs few things needs to be considered.

- What is an average size of messages ingested by a sink.
- How fast you want data to become visible in a database.
- Is incoming data a constant flow or a bursts of data.

Everything what flows throught a sink is kept in-memory and because sink is handling backpressure, memory consumption is relatively low. However because sink cannot predict what is an average size of an incoming data and this data is anyway windowed later in a downstream you should not allow window size to become too large if average data size is large as every batch of data is kept in memory.

Generally speaking if you have a lot of segments in a load operation, it's adviced to keep flushed window size relatively small which allows more segments to stay active. This however also depends on how much data is flowing in into a sink itself.

Longer a load session for each segment is active higher the overall transfer rate is going to be. Option batchCount naturally controls this. However option batchTimeout then really controls how fast each segment will complete a stream due to inactivity from upstream and to step away from a loading session to allow distributes session to finish and data become visible in a database.

# **4.9 HDFS Sink**

This module writes each message it receives to HDFS.

### **Options**

The **hdfs** sink has the following options:

hdfs.close-timeout

Timeout in ms, regardless of activity, after which file will be automatically closed. **(Long, default: 0)**

hdfs.codec

Compression codec alias name (gzip, snappy, bzip2, lzo, or slzo). **(String, default: <none>)**

hdfs.directory

Base path to write files to. **(String, default: <none>)**

### hdfs.enable-sync

Whether writer will sync to datanode when flush is called, setting this to 'true' could impact throughput. **(Boolean, default: false)**

### hdfs.file-extension

The base filename extension to use for the created files. **(String, default: txt)**

### hdfs.file-name

The base filename to use for the created files. **(String, default: <none>)**

### hdfs.file-open-attempts

Maximum number of file open attempts to find a path. **(Integer, default: 10)**

### hdfs.file-uuid

Whether file name should contain uuid. **(Boolean, default: false)**

### hdfs.flush-timeout

Timeout in ms, regardless of activity, after which data written to file will be flushed. **(Long, default: 0)**

### hdfs.fs-uri

URL for HDFS Namenode. **(String, default: <none>)**

### hdfs.idle-timeout

Inactivity timeout in ms after which file will be automatically closed. **(Long, default: 0)**

#### hdfs.in-use-prefix

Prefix for files currently being written. **(String, default: <none>)**

### hdfs.in-use-suffix

Suffix for files currently being written. **(String, default: <none>)**

#### hdfs.overwrite

Whether writer is allowed to overwrite files in Hadoop FileSystem. **(Boolean, default: false)**

### hdfs.partition-path

**Note**

A SpEL expression defining the partition path. **(String, default: <none>)**

#### hdfs.rollover

Threshold in bytes when file will be automatically rolled over. **(Integer, default: 1000000000)**

This module can have it's runtime dependencies provided during startup if you would like to use a Hadoop distribution other than the default one.

# **4.10 HDFS Dataset Sink**

This module writes each message it receives to HDFS as part of a Kite SDK Dataset.

### **Options**

The **hdfs-dataset** sink has the following options:

hdfs.dataset.allow-null-values

Whether null property values are allowed, if set to true then schema will use UNION for each field. **(Boolean, default: false)**

### hdfs.dataset.batch-size

Threshold in number of messages when file will be automatically flushed and rolled over. **(Integer, default: 10000)**

### hdfs.dataset.compression-type

Compression type name (snappy, deflate, bzip2 (avro only) or uncompressed) **(String, default: snappy)**

### hdfs.dataset.directory

The base directory path where the files will be written in the Hadoop FileSystem. **(String, default: /tmp/hdfs-dataset-sink)**

### hdfs.dataset.format

The format to use, valid options are avro and parquet. **(String, default: avro)**

#### hdfs.dataset.fs-uri

The URI to use to access the Hadoop FileSystem. **(String, default: <none>)**

#### hdfs.dataset.idle-timeout

Idle timeout in milliseconds when Hadoop file resource is automatically closed. **(Long, default: -1)**

#### hdfs.dataset.namespace

The sub-directory under the base directory where files will be written. **(String, default: <none>)**

### hdfs.dataset.partition-path

The partition path strategy to use, a list of KiteSDK partition expressions separated by a '/' symbol. **(String, default: <none>)**

### hdfs.dataset.writer-cache-size

The size of the cache to be used for partition writers (10 if omitted). **(Integer, default: -1)**

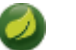

### **Note**

This module can have it's runtime dependencies provided during startup if you would like to use a Hadoop distribution other than the default one.

# **4.11 Jdbc Sink**

A module that writes its incoming payload to an RDBMS using JDBC.

### **Options**

The **jdbc** sink has the following options:

jdbc.columns

The names of the columns that shall receive data, as a set of column[:SpEL] mappings. Also used at initialization time to issue the DDL. **(java.util.Map<java.lang.String,java.lang.String>, default: <none>)**

jdbc.initialize

'true', 'false' or the location of a custom initialization script for the table. **(String, default: false)**

### jdbc.table-name

The name of the table to write into. **(String, default: messages)**

spring.datasource.data Data (DML) script resource references. **(java.util.List<java.lang.String>, default: <none>)** spring.datasource.driver-class-name Fully qualified name of the JDBC driver. Auto-detected based on the URL by default. **(String, default: <none>)** spring.datasource.initialize Populate the database using 'data.sql'. **(Boolean, default: true)** spring.datasource.password Login password of the database. **(String, default: <none>)**

spring.datasource.schema Schema (DDL) script resource references. **(java.util.List<java.lang.String>, default: <none>)**

spring.datasource.url JDBC url of the database. **(String, default: <none>)**

spring.datasource.username

Login user of the database. **(String, default: <none>)**

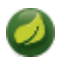

# **Note**

The module also uses Spring Boot's **[DataSource support](http://docs.spring.io/spring-boot/docs/current/reference/html/boot-features-sql.html#boot-features-configure-datasource)** for configuring the database connection, so properties like spring.datasource.url etc. apply.

# **4.12 Log Sink**

The log sink uses the application logger to output the data for inspection.

# **Options**

The **log** sink has the following options:

log.expression

A SpEL expression (against the incoming message) to evaluate as the logged message. **(String, default: payload)**

log.level

```
The level at which to log messages. (Level, default: <none>, possible values:
FATAL,ERROR,WARN,INFO,DEBUG,TRACE)
```
log.name

The name of the logger to use. **(String, default: <none>)**

# **4.13 RabbitMQ Sink**

This module sends messages to RabbitMQ.

### **Options**

The **rabbit** sink has the following options:

(See the Spring Boot documentation for RabbitMQ connection properties)

### rabbit.converter-bean-name

The bean name for a custom message converter; if omitted, a SimpleMessageConverter is used. If 'jsonConverter', a Jackson2JsonMessageConverter bean will be created for you. **(String, default: <none>)**

### rabbit.exchange

Exchange name - overridden by exchangeNameExpression, if supplied. **(String, default: <empty string>)**

#### rabbit.exchange-expression

A SpEL expression that evaluates to an exchange name. **(Expression, default: <none>)**

### rabbit.mapped-request-headers

Headers that will be mapped. **(String[], default: [\*])**

#### rabbit.persistent-delivery-mode

Default delivery mode when 'amqp\_deliveryMode' header is not present, true for PERSISTENT. **(Boolean, default: false)**

#### rabbit.routing-key

Routing key - overridden by routingKeyExpression, if supplied. **(String, default: <none>)**

#### rabbit.routing-key-expression

A SpEL expression that evaluates to a routing key. **(Expression, default: <none>)**

#### spring.rabbitmq.addresses

Comma-separated list of addresses to which the client should connect to. **(String, default: <none>)**

### spring.rabbitmq.host

RabbitMQ host. **(String, default: localhost)**

### spring.rabbitmq.password

Login to authenticate against the broker. **(String, default: <none>)**

### spring.rabbitmq.port

RabbitMQ port. **(Integer, default: 5672)**

spring.rabbitmq.requested-heartbeat

Requested heartbeat timeout, in seconds; zero for none. **(Integer, default: <none>)**

#### spring.rabbitmq.username

Login user to authenticate to the broker. **(String, default: <none>)**

#### spring.rabbitmq.virtual-host

**Note**

Virtual host to use when connecting to the broker. **(String, default: <none>)**

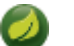

### By default, the message converter is a SimpleMessageConverter which handles byte[], String and java.io.Serializable. A well-known bean name jsonConverter will configure a Jackson2JsonMessageConverter instead. In addition, a custom converter bean can be added to the context and referenced by the converterBeanName property.

# **4.14 MongoDB Sink**

This sink application ingest incoming data into MongoDB. This application is fully based on the MongoDataAutoConfiguration, so refer to the [Spring Boot MongoDB Support](http://docs.spring.io/spring-boot/docs/current/reference/html/boot-features-nosql.html#boot-features-mongodb) for more information.

# **Options**

The **mongodb** sink has the following options:

mongodb.collection The MongoDB collection to store data **(String, default: <none>)**

mongodb.collection-expression

The SpEL expression to evaluate MongoDB collection against Message **(String, default: <none>)**

spring.data.mongodb.authentication-database Authentication database name. **(String, default: <none>)**

spring.data.mongodb.database Database name. **(String, default: <none>)**

spring.data.mongodb.field-naming-strategy Fully qualified name of the FieldNamingStrategy to use. **(java.lang.Class<?>, default: <none>)**

spring.data.mongodb.grid-fs-database GridFS database name. **(String, default: <none>)**

spring.data.mongodb.host Mongo server host. **(String, default: <none>)**

spring.data.mongodb.password Login password of the mongo server. **(char[], default: <none>)**

spring.data.mongodb.port Mongo server port. **(Integer, default: <none>)**

spring.data.mongodb.uri

Mongo database URI. When set, host and port are ignored. **(String, default: mongodb:// localhost/test)**

spring.data.mongodb.username Login user of the mongo server. **(String, default: <none>)**

Also see the [Spring Boot Documentation](http://docs.spring.io/spring-boot/docs/current/reference/html/common-application-properties.html) for additional MongoProperties properties.

# **4.15 Pgcopy Sink**

A module that writes its incoming payload to an RDBMS using the PostgreSQL COPY command.

# **Options**

The **jdbc** sink has the following options:

pgcopy.batch-size

Threshold in number of messages when data will be flushed to database table. **(Integer, default: 10000)**

### pgcopy.columns

The names of the columns that shall receive data. Also used at initialization time to issue the DDL. **(java.util.List<java.lang.String>, default: payload)**

### pgcopy.delimiter

Specifies the character that separates columns within each row (line) of the file. The default is a tab character in text format, a comma in CSV format. This must be a single one-byte character. Using an escaped value like '\t' is allowed. **(String, default: <none>)**

### pgcopy.error-table

The name of the error table used for writing rows causing errors. The error table should have three columns named "table\_name", "error\_message" and "payload" large enough to hold potential data values. You can use the following DDL to create this table: 'CREATE TABLE ERRORS (TABLE\_NAME VARCHAR(255), ERROR\_MESSAGE TEXT,PAYLOAD TEXT)' **(String, default: <none>)**

#### pgcopy.escape

Specifies the character that should appear before a data character that matches the QUOTE value. The default is the same as the QUOTE value (so that the quoting character is doubled if it appears in the data). This must be a single one-byte character. This option is allowed only when using CSV format. **(Character, default: <none>)**

#### pgcopy.format

Format to use for the copy command. **(Format, default: <none>, possible values: TEXT,CSV)**

#### pgcopy.idle-timeout

Idle timeout in milliseconds when data is automatically flushed to database table. **(Long, default: -1)**

#### pgcopy.initialize

'true', 'false' or the location of a custom initialization script for the table. **(String, default: false)**

### pgcopy.null-string

Specifies the string that represents a null value. The default is \N (backslash-N) in text format, and an unquoted empty string in CSV format. **(String, default: <none>)**

### pgcopy.quote

Specifies the quoting character to be used when a data value is quoted. The default is doublequote. This must be a single one-byte character. This option is allowed only when using CSV format. **(Character, default: <none>)**

#### pgcopy.table-name

The name of the table to write into. **(String, default: <none>)**

#### spring.datasource.driver-class-name

Fully qualified name of the JDBC driver. Auto-detected based on the URL by default. **(String, default: <none>)**

#### spring.datasource.password

Login password of the database. **(String, default: <none>)**

### spring.datasource.url

JDBC url of the database. **(String, default: <none>)**

spring.datasource.username

Login user of the database. **(String, default: <none>)**

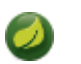

### **Note**

The module also uses Spring Boot's [DataSource support](http://docs.spring.io/spring-boot/docs/current/reference/html/boot-features-sql.html#boot-features-configure-datasource) for configuring the database connection, so properties like spring.datasource.url etc. apply.

# **4.16 Redis Sink**

This module sends messages to Redis store.

# **Options**

The **redis** sink has the following options:

redis.key

A literal key name to use when storing to a key. **(String, default: <none>)**

redis.key-expression

A SpEL expression to use for storing to a key. **(Expression, default: <none>)**

redis.queue

A literal queue name to use when storing in a queue. **(String, default: <none>)**

redis.queue-expression

A SpEL expression to use for queue. **(Expression, default: <none>)**

redis.topic

A literal topic name to use when publishing to a topic. **(String, default: <none>)**

#### redis.topic-expression

A SpEL expression to use for topic. **(Expression, default: <none>)**

### spring.redis.database

Database index used by the connection factory. **(Integer, default: 0)**

### spring.redis.host

Redis server host. **(String, default: localhost)**

### spring.redis.password

Login password of the redis server. **(String, default: <none>)**

spring.redis.pool.max-active

Max number of connections that can be allocated by the pool at a given time. Use a negative value for no limit. **(Integer, default: 8)**

### spring.redis.pool.max-idle

Max number of "idle" connections in the pool. Use a negative value to indicate an unlimited number of idle connections. **(Integer, default: 8)**

### spring.redis.pool.max-wait

Maximum amount of time (in milliseconds) a connection allocation should block before throwing an exception when the pool is exhausted. Use a negative value to block indefinitely. **(Integer, default: -1)**

spring.redis.pool.min-idle

Target for the minimum number of idle connections to maintain in the pool. This setting only has an effect if it is positive. **(Integer, default: 0)**

spring.redis.port Redis server port. **(Integer, default: 6379)**

spring.redis.sentinel.master

Name of Redis server. **(String, default: <none>)**

spring.redis.sentinel.nodes Comma-separated list of host:port pairs. **(String, default: <none>)**

spring.redis.timeout

Connection timeout in milliseconds. **(Integer, default: 0)**

# **4.17 Router Sink**

This application routes messages to named channels.

# **Options**

The **router** sink has the following options:

router.default-output-channel

Where to send unroutable messages. **(String, default: nullChannel)**

router.destination-mappings

Destination mappings as a new line delimited string of name-value pairs, e.g. 'foo=bar\n baz=car'. **(Properties, default: <none>)**

router.expression

The expression to be applied to the message to determine the channel(s) to route to. **(Expression, default: <none>)**

router.refresh-delay

How often to check for script changes in ms (if present); < 0 means don't refresh. **(Integer, default: 60000)**

router.resolution-required

Whether or not channel resolution is required. **(Boolean, default: false)**

router.script

The location of a groovy script that returns channels or channel mapping resolution keys. **(Resource, default: <none>)**

router.variables

Variable bindings as a new line delimited string of name-value pairs, e.g. 'foo=bar\n baz=car'. **(Properties, default: <none>)**

router.variables-location

The location of a properties file containing custom script variable bindings. **(Resource, default: <none>)**

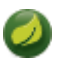

### **Note**

Since this is a dynamic router, destinations are created as needed; therefore, by default the defaultOutputChannel and resolutionRequired will only be used if the Binder has some problem binding to the destination.

You can restrict the creation of dynamic bindings using the spring.cloud.stream.dynamicDestinations property. By default, all resolved destinations will be bound dynamically; if this property has a comma-delimited list of destination names, only those will be bound. Messages that resolve to a destination that is not in this list will be routed to the defaultOutputChannel, which must also appear in the list.

destinationMappings are used to map the evaluation results to an actual destination name.

# **SpEL-based Routing**

The expression evaluates against the message and returns either a channel name, or the key to a map of channel names.

For more information, please see the "Routers and the Spring Expression Language (SpEL)" subsection in the Spring Integration Reference manual [Configuring \(Generic\) Router section](http://docs.spring.io/spring-integration/reference/html/messaging-routing-chapter.html#router-namespace).

# **Groovy-based Routing**

Instead of SpEL expressions, Groovy scripts can also be used. Let's create a Groovy script in the file system at "file:/my/path/router.groovy", or "classpath:/my/path/router.groovy" :

```
println("Groovy processing payload '" + payload + "'");
if (payload.contains('a')) {
    return "foo"
}
else {
     return "bar"
}
```
If you want to pass variable values to your script, you can statically bind values using the variables option or optionally pass the path to a properties file containing the bindings using the propertiesLocation option. All properties in the file will be made available to the script as variables. You may specify both variables and propertiesLocation, in which case any duplicate values provided as variables override values provided in properties Location. Note that payload and headers are implicitly bound to give you access to the data contained in a message.

For more information, see the Spring Integration Reference manual [Groovy Support](http://docs.spring.io/spring-integration/reference/html/messaging-endpoints-chapter.html#groovy).

# **4.18 Amazon S3 Sink**

This sink app supports transfer files to the Amazon S3 bucket. Files payloads (and directories recursively) are transferred to the remote directory (S3 bucket) to the local directory where the application is deployed.

Messages accepted by this sink must contain payload as:

- File, including directories for recursive upload;
- InputStream;

```
• byte[]
```
When using --mode=lines, you can also provide the additional option --withMarkers=true. If set to true, the underlying FileSplitter will emit additional start-of-file and end-of-file marker messages before and after the actual data. The payload of these 2 additional marker messages is of type FileSplitter.FileMarker. The option withMarkers defaults to false if not explicitly set.

# **Options**

The **s3** sink has the following options:

bucket

AWS S3 bucket to store files **(String, no default)**

bucketExpression

SpEL Expression to evaluate S3 bucket against request `Message` **(Expression, no default)**

keyExpression

SpEL Expression to evaluate S3 Object `key` against request `Message` **(Expression, default: File.getName() if any)**

acl

Access control list for S3 Object **(CannedAccessControlList, no default)**

aclExpression

SpEL Expression to evaluate access control list for S3 Object against request `Message` **(Expression, no default)**

The target generated application based on the AmazonS3SinkConfiguration can be enhanced with the S3MessageHandler. UploadMetadataProvider and/or S3ProgressListener, which are injected into S3MessageHandler bean.

# **Amazon AWS common options**

The Amazon S3 Sink (as all other Amazon AWS applications) is based on the [Spring Cloud AWS](https://github.com/spring-cloud/spring-cloud-aws) project as a foundation, and its auto-configuration classes are used automatically by Spring Boot. Consult their documentation regarding required and useful auto-configuration properties.

Some of them are about AWS credentials:

- cloud.aws.credentials.accessKey
- cloud.aws.credentials.secretKey
- cloud.aws.credentials.instanceProfile
- cloud.aws.credentials.profileName
- cloud.aws.credentials.profilePath

Other are for AWS Region definition:

- cloud.aws.region.auto
- cloud.aws.region.static

And for AWS Stack:

- cloud.aws.stack.auto
- cloud.aws.stack.name

# **4.19 SFTP Sink**

SFTP sink is a simple option to push files to an SFTP server from incoming messages.

It uses an sftp-outbound-adapter, therefore incoming messages can be either a java.io.File object, a String (content of the file) or an array of bytes (file content as well).

To use this sink, you need a username and a password to login.

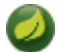

# **Note**

By default Spring Integration will use  $\circ$ .s.i.file.DefaultFileNameGenerator if none is specified. DefaultFileNameGenerator will determine the file name based on the value of the file\_name header (if it exists) in the MessageHeaders, or if the payload of the Message is already a java.io.File, then it will use the original name of that file.

# **Options**

The **sftp** sink has the following options:

```
sftp.auto-create-dir
    <documentation missing> (Boolean, default: <none>)
```
sftp.factory.allow-unknown-keys

True to allow an unknown or changed key. **(Boolean, default: false)**

```
sftp.factory.cache-sessions
```
<documentation missing> **(Boolean, default: <none>)**

```
sftp.factory.host
```
<documentation missing> **(String, default: <none>)**

sftp.factory.known-hosts-expression

A SpEL expression resolving to the location of the known hosts file. **(String, default: <none>)**

#### sftp.factory.pass-phrase

Passphrase for user's private key. **(String, default: <empty string>)**

```
sftp.factory.password
```
<documentation missing> **(String, default: <none>)**

#### sftp.factory.port

The port of the server. **(Integer, default: 22)**

sftp.factory.private-key

Resource location of user's private key. **(String, default: <empty string>)**

### sftp.factory.username

<documentation missing> **(String, default: <none>)**
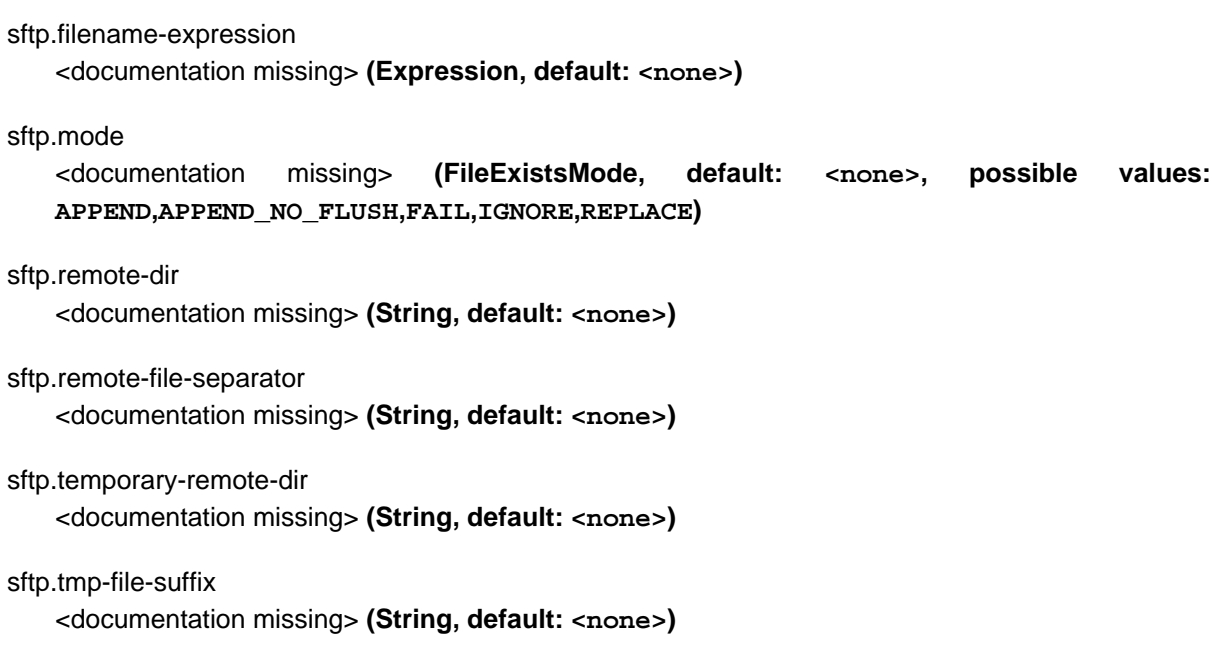

sftp.use-temporary-filename <documentation missing> **(Boolean, default: <none>)**

# **4.20 TCP Sink**

This module writes messages to TCP using an Encoder.

TCP is a streaming protocol and some mechanism is needed to frame messages on the wire. A number of encoders are available, the default being 'CRLF'.

# **Options**

The **tcp** sink has the following options:

tcp.charset

The charset used when converting from bytes to String. **(String, default: UTF-8)**

tcp.close

Whether to close the socket after each message. **(Boolean, default: false)**

tcp.encoder

The encoder to use when sending messages. **(Encoding, default: <none>, possible values: CRLF,LF,NULL,STXETX,RAW,L1,L2,L4)**

## tcp.host

The host to which this sink will connect. **(String, default: <none>)**

tcp.nio

<documentation missing> **(Boolean, default: <none>)**

tcp.port

<documentation missing> **(Integer, default: <none>)**

#### tcp.reverse-lookup

<documentation missing> **(Boolean, default: <none>)**

tcp.socket-timeout

<documentation missing> **(Integer, default: <none>)**

### tcp.use-direct-buffers <documentation missing> **(Boolean, default: <none>)**

# **Available Encoders**

# Text Data

CRLF (default)

text terminated by carriage return (0x0d) followed by line feed (0x0a)

LF

text terminated by line feed (0x0a)

#### NULL

text terminated by a null byte (0x00)

### **STXETX**

text preceded by an STX (0x02) and terminated by an ETX (0x03) Text and Binary Data

RAW

no structure - the client indicates a complete message by closing the socket

L1

data preceded by a one byte (unsigned) length field (supports up to 255 bytes)

 $L<sub>2</sub>$ 

data preceded by a two byte (unsigned) length field (up to  $2^{16}$ -1 bytes)

L4

data preceded by a four byte (signed) length field (up to  $2^{31}$ -1 bytes)

# **4.21 Throughput Sink**

A simple handler that will count messages and log witnessed throughput at a selected interval.

# **4.22 Websocket Sink**

A simple Websocket Sink implementation.

# **Options**

The following commmand line arguments are supported:

websocket.log-level

the logLevel for netty channels. Default is <tt>WARN</tt> **(String, default: <none>)**

websocket.path

the path on which a WebsocketSink consumer needs to connect. Default is <tt>/websocket</tt> **(String, default: /websocket)**

websocket.port

the port on which the Netty server listens. Default is <tt>9292</tt> **(Integer, default: 9292)**

websocket.ssl

whether or not to create a {@link io.netty.handler.ssl.SslContext} **(Boolean, default: false)**

websocket.threads

the number of threads for the Netty {@link io.netty.channel.EventLoopGroup}. Default is <tt>1</tt> **(Integer, default: 1)**

## **Example**

To verify that the websocket-sink receives messages from other spring-cloud-stream apps, you can use the following simple end-to-end setup.

#### **Step 1: Start Rabbitmq**

**Step 2: Deploy a time-source**

#### **Step 3: Deploy a websocket-sink (the app that contains this starter jar)**

Finally start a websocket-sink in trace mode so that you see the messages produced by the timesource in the log:

```
java -jar <spring boot application for websocket-sink> --spring.cloud.stream.bindings.input=ticktock --
server.port=9393 \
  --logging.level.org.springframework.cloud.stream.module.websocket=TRACE
```
You should start seeing log messages in the console where you started the WebsocketSink like this:

```
Handling message: GenericMessage [payload=2015-10-21 12:52:53, headers={id=09ae31e0-a04e-b811-d211-
b4d4e75b6f29, timestamp=1445424778065}]
Handling message: GenericMessage [payload=2015-10-21 12:52:54, headers={id=75eaaf30-e5c6-494f-
b007-9d5b5b920001, timestamp=1445424778065}]
Handling message: GenericMessage [payload=2015-10-21 12:52:55, headers={id=18b887db-81fc-
c634-7a9a-16b1c72de291, timestamp=1445424778066}]
```
## **Actuators**

There is an Endpoint that you can use to access the last  $n$  messages sent and received. You have to enable it by providing --endpoints.websocketsinktrace.enabled=true. By default it shows the last 100 messages via the [host:port/websocketsinktrace](http://host:port/websocketsinktrace). Here is a sample output:

```
\lceil {
     "timestamp": 1445453703508,
     "info": {
       "type": "text",
      "direction": "out",
       "id": "2ff9be50-c9b2-724b-5404-1a6305c033e4",
       "payload": "2015-10-21 20:54:33"
    }
  },
   ...
  {
     "timestamp": 1445453703506,
    "info": {
       "type": "text",
       "direction": "out",
       "id": "2b9dbcaf-c808-084d-a51b-50f617ae6a75",
       "payload": "2015-10-21 20:54:32"
    }
  }
]
```
There is also a simple HTML page where you see forwarded messages in a text area. You can access it directly via **[host:port](http://host:port)** in your browser

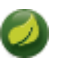

# **Note**

For SSL mode (--ssl=true) a self signed certificate is used that might cause troubles with some Websocket clients. In a future release, there will be a --certificate=mycert.cer switch to pass a valid (not self-signed) certificate.

# **Part III. Appendices**

# **Appendix A. Building**

# **A.1 Basic Compile and Test**

To build the source you will need to install JDK 1.7.

The build uses the Maven wrapper so you don't have to install a specific version of Maven. To enable the tests for Redis you should run the server before bulding. See below for more information on how run Redis.

The main build command is

\$ ./mvnw clean install

You can also add '-DskipTests' if you like, to avoid running the tests.

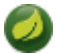

# **Note**

You can also install Maven (>=3.3.3) yourself and run the mvn command in place of . /mvnw in the examples below. If you do that you also might need to add -P spring if your local Maven settings do not contain repository declarations for spring pre-release artifacts.

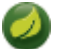

# **Note**

Be aware that you might need to increase the amount of memory available to Maven by setting a MAVEN\_OPTS environment variable with a value like -Xmx512m -XX: MaxPermSize=128m. We try to cover this in the . myn configuration, so if you find you have to do it to make a build succeed, please raise a ticket to get the settings added to source control.

The projects that require middleware generally include a docker-compose.yml, so consider using [Docker Compose](http://compose.docker.io/) to run the middeware servers in Docker containers. See the README in the [scripts](https://github.com/spring-cloud-samples/scripts) [demo repository](https://github.com/spring-cloud-samples/scripts) for specific instructions about the common cases of mongo, rabbit and redis.

# **A.2 Documentation**

There is a "full" profile that will generate documentation. You can build just the documentation by executing

\$ ./mvnw package -DskipTests=true -P full -pl spring-cloud-stream-app-starters-docs -am

# **A.3 Working with the code**

If you don't have an IDE preference we would recommend that you use [Spring Tools Suite](http://www.springsource.com/developer/sts) or [Eclipse](http://eclipse.org) when working with the code. We use the [m2eclipe](http://eclipse.org/m2e/) eclipse plugin for maven support. Other IDEs and tools should also work without issue.

# **Importing into eclipse with m2eclipse**

We recommend the [m2eclipe](http://eclipse.org/m2e/) eclipse plugin when working with eclipse. If you don't already have m2eclipse installed it is available from the "eclipse marketplace".

Unfortunately m2e does not yet support Maven 3.3, so once the projects are imported into Eclipse you will also need to tell m2eclipse to use the . settings. xml file for the projects. If you do not do this

you may see many different errors related to the POMs in the projects. Open your Eclipse preferences, expand the Maven preferences, and select User Settings. In the User Settings field click Browse and navigate to the Spring Cloud project you imported selecting the .settings.xml file in that project. Click Apply and then OK to save the preference changes.

## **Note**

Alternatively you can copy the repository settings from  $smallmathsf{s}$ . $smallmathsf{im}$  into your own ~/.m2/ settings.xml.

# **Importing into eclipse without m2eclipse**

If you prefer not to use m2eclipse you can generate eclipse project metadata using the following command:

\$ ./mvnw eclipse:eclipse

The generated eclipse projects can be imported by selecting import existing projects from the file menu.

# **5. Contributing**

Spring Cloud is released under the non-restrictive Apache 2.0 license, and follows a very standard Github development process, using Github tracker for issues and merging pull requests into master. If you want to contribute even something trivial please do not hesitate, but follow the guidelines below.

# **5.1 Sign the Contributor License Agreement**

Before we accept a non-trivial patch or pull request we will need you to sign the [contributor's agreement](https://support.springsource.com/spring_committer_signup). Signing the contributor's agreement does not grant anyone commit rights to the main repository, but it does mean that we can accept your contributions, and you will get an author credit if we do. Active contributors might be asked to join the core team, and given the ability to merge pull requests.

# **5.2 Code Conventions and Housekeeping**

None of these is essential for a pull request, but they will all help. They can also be added after the original pull request but before a merge.

- Use the Spring Framework code format conventions. If you use Eclipse you can import formatter settings using the eclipse-code-formatter. xml file from the [Spring Cloud Build](https://github.com/spring-cloud/build/tree/master/eclipse-coding-conventions.xml) project. If using IntelliJ, you can use the [Eclipse Code Formatter Plugin](http://plugins.jetbrains.com/plugin/6546) to import the same file.
- Make sure all new . java files to have a simple Javadoc class comment with at least an @author tag identifying you, and preferably at least a paragraph on what the class is for.
- Add the ASF license header comment to all new . java files (copy from existing files in the project)
- Add yourself as an @author to the .java files that you modify substantially (more than cosmetic changes).
- Add some Javadocs and, if you change the namespace, some XSD doc elements.
- A few unit tests would help a lot as well someone has to do it.
- If no-one else is using your branch, please rebase it against the current master (or other target branch in the main project).
- When writing a commit message please follow [these conventions](http://tbaggery.com/2008/04/19/a-note-about-git-commit-messages.html), if you are fixing an existing issue please add Fixes gh-XXXX at the end of the commit message (where XXXX is the issue number).